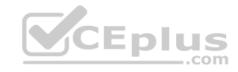

# 70-743.exam.124q

Number: 70-743
Passing Score: 800
Time Limit: 120 min

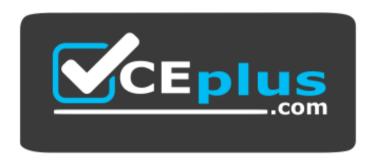

Website: https://vceplus.com

VCE to PDF Converter: <a href="https://vceplus.com/vce-to-pdf/">https://vceplus.com/vce-to-pdf/</a>
Facebook: <a href="https://vceplus.com/vce-to-pdf/">https://vceplus.com/vce-to-pdf/</a>
Facebook: <a href="https://vceplus.com/vce-to-pdf/">https://vceplus.com/vce-to-pdf/</a>
Facebook: <a href="https://vceplus.com/vce-to-pdf/">https://vceplus.com/vce-to-pdf/</a>
Facebook: <a href="https://vceplus.com/vce-to-pdf/">https://vceplus.com/vce-to-pdf/</a>
Facebook: <a href="https://vceplus.com/vce-to-pdf/">https://vceplus.com/vce-to-pdf/</a>
Facebook: <a href="https://vceplus.com/vce-to-pdf/">https://vceplus.com/vce-to-pdf/</a>
Facebook: <a href="https://vceplus.com/vce-to-pdf/">https://vceplus.com/vce-to-pdf/</a>
Facebook: <a href="https://vceplus.com/vce-to-pdf/">https://vceplus.com/vce-to-pdf/</a>
Facebook: <a href="https://vceplus.com/vce-to-pdf/">https://vceplus.com/vce-to-pdf/</a>
Facebook: <a href="https://vceplus.com/vce-to-pdf/">https://vceplus.com/vce-to-pdf/</a>
Facebook: <a href="https://vceplus.com/vce-to-pdf/">https://vceplus.com/vce-to-pdf/</a>
Facebook: <a href="https://vceplus.com/vce-to-pdf/">https://vceplus.com/vce-to-pdf/</a>
Facebook: <a href="https://vceplus.com/vce-to-pdf/">https://vceplus.com/vce-to-pdf/</a>
Facebook: <a href="https://vceplus.com/vce-to-pdf/">https://vceplus.com/vce-to-pdf/</a>
Facebook: <a href="https://vceplus.com/vce-to-pdf/">https://vceplus.com/vce-to-pdf/</a>
Facebook: <a href="https://vceplus.com/vce-to-pdf/">https://vceplus.com/vce-to-pdf/</a>
Facebook: <a href="https://vceplus.com/vce-to-pdf/">https://vceplus.com/vce-to-pdf/</a>
Facebook: <a href="https://vceplus.com/vce-to-pdf/">https://vceplus.com/vce-to-pdf/</a>
Facebook: <a href="https://vceplus.com/vce-to-pdf/">https://vceplus.com/vce-to-pdf/</a>
Facebook: <a href="https://vceplus.com/vce-to-pdf/">https://vceplus.com/vce-to-pdf/</a>
Facebook: <a href="https://vceplus.com/vce-to-pdf/">https://vceplus.com/vce-to-pdf/</a>
Facebook: <a href="https://vceplus.com/vce-to-pdf/">https://vceplus.com/vce-to-pdf/</a>
Facebook:

Twitter: https://twitter.com/VCE\_Plus

https://vceplus.com/

70-743

Upgrading Your Skills to MCSA: Windows Server 2016

Exam A

**QUESTION 1** 

Note: This question is part of a series of questions that present the same scenario. Each question in the series contains a unique solution. Determine whether the solution meets the stated goals.

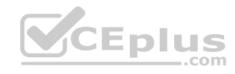

Your network contains an Active Directory domain named contoso.com. The domain contains a DNS server named Server1. All client computers run Windows 10. On Server1, you have the following zone configuration.

| ZoneName           | ZoneType  | IsAutoCreated | IsDsIntegrated | IsReverseLookupZone | IsSigned |
|--------------------|-----------|---------------|----------------|---------------------|----------|
|                    |           |               |                |                     |          |
| _msdcs.contoso.com | Primary   | False         | True           | False               | False    |
| 0.in-addr.arpa     | Primary   | True          | False          | True                | False    |
| 127.in-addr.arpa   | Primary   | True          | False          | True                | False    |
| 255.in-addr.arpa   | Primary   | True          | False          | True                | False    |
| adatum.com         | Forwarder | ' False       | False          | False               |          |
| contoso.com        | Primary   | False         | True           | False               | False    |
| fabrikam.com       | Primary   | False         | True           | False               | True     |
| TrustAnchors       | Primary   | False         | True           | False               | False    |

You need to ensure that all of the client computers in the domain perform DNSSEC validation for the fabrikam.com namespace.

Solution: From a Group Policy object (GPO) in the domain, you add a rule to the Name Resolution Policy Table (NRPT).

Does this meet the goal?

A. Yes

B. No

Correct Answer: A Section: (none) Explanation

# Explanation/Reference:

Explanation:

The NRPT stores configurations and settings that are used to deploy DNS Security Extensions (DNSSEC), and also stores information related to DirectAccess, a remote access technology.

Note: The Name Resolution Policy Table (NRPT) is a new feature available in Windows Server 2008 R2. The NRPT is a table that contains rules you can configure to specify DNS settings or special behavior for names or namespaces. When performing DNS name resolution, the DNS Client service checks the NRPT before

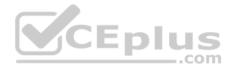

sending a DNS query. If a DNS query or response matches an entry in the NRPT, it is handled according to settings in the policy. Queries and responses that do not match an NRPT entry are processed normally.

References: https://technet.microsoft.com/en-

us/library/ee649207(v=ws.10).aspx

https://www.microsoftpressstore.com/articles/article.aspx?p=2756482

### **QUESTION 2**

Note: This question is part of a series of questions that present the same scenario. Each question in the series contains a unique solution. Determine whether the solution meets the stated goals.

Your network contains an Active Directory domain named contoso.com. The domain contains a DNS server named Server1. All client computers run Windows 10. On Server1, you have the following zone configuration.

| ZoneName           | ZoneType  | IsAutoCreated | IsDsIntegrated | IsReverseLookupZone | IsSigned |
|--------------------|-----------|---------------|----------------|---------------------|----------|
|                    |           |               |                |                     |          |
| _msdcs.contoso.com | Primary   | False         | True           | False               | False    |
| 0.in-addr.arpa     | Primary   | True          | False          | True                | False    |
| 127.in-addr.arpa   | Primary   | True          | False          | True                | False    |
| 255.in-addr.arpa   | Primary   | True          | False          | True                | False    |
| adatum.com         | Forwarder | False         | False          | False               |          |
| contoso.com        | Primary   | False         | True           | False               | False    |
| fabrikam.com       | Primary   | False         | True           | False               | True     |
| TrustAnchors       | Primary   | False         | True           | False               | False    |

You need to ensure that all of the client computers in the domain perform DNSSEC validation for the fabrikam.com namespace.

Solution: From a Group Policy object (GPO) in the domain, you modify the Network List Manager Policies.

Does this meet the goal?

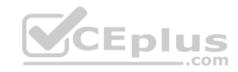

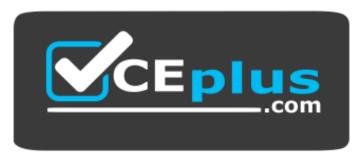

https://vceplus.com/

A. Yes

B. No

Correct Answer: B Section: (none) Explanation

### **Explanation/Reference:**

**Explanation:** 

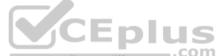

Network List Manager Policies are security settings that you can use to configure different aspects of how networks are listed and displayed on one computer or on many computers.

Network List Manager Policies are not related to DNSSEC.

### References:

https://technet.microsoft.com/en-us/library/jj966256(v=ws.11).aspx https://docs.microsoft.com/en-us/windows/device-security/security-policy-settings/network-list-manager-policies

### **QUESTION 3**

You have a server named Server1 that runs Windows Server 2016.

You need to configure Server1 as a multitenant RAS Gateway.

What should you install on Server1?

- A. the Network Controller server role
- B. the Remote Access server role
- C. the Data Center Bridging feature
- D. the Network Policy and Access Services server role

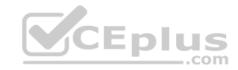

Correct Answer: B Section: (none) Explanation

### **Explanation/Reference:**

Explanation:

RAS Gateway - Multitenant. You can deploy RAS Gateway as a multitenant, software-based edge gateway and router when you are using Hyper-V Network Virtualization or you have VM networks deployed with virtual Local Area Networks (VLANs). With the RAS Gateway, Cloud Service Providers (CSPs) and Enterprises can enable datacenter and cloud network traffic routing between virtual and physical networks, including the Internet. With the RAS Gateway, your tenants can use point-so-site VPN connections to access their VM network resources in the datacenter from anywhere. You can also provide tenants with site-tosite VPN connections between their remote sites and your CSP datacenter. In addition, you can configure the RAS Gateway with BGP for dynamic routing, and you can enable Network Address Translation (NAT) to provide Internet access for VMs on VM networks.

References: <a href="https://technet.microsoft.com/en-us/windows-server-docs/networking/remote-access/remote-access/remote-acces

#### **QUESTION 4**

You have an Active Directory domain that contains several Hyper-V hosts that run Windows Server 2016.

You plan to deploy network virtualization and to centrally manage Datacenter Firewall policies.

Which component must you install for the planned deployment?

- A. the Routing role service
- B. the Canary Network Diagnostics feature
- C. the Network Controller server role
- D. the Data Center Bridging feature

Correct Answer: C Section: (none) Explanation

# **Explanation/Reference:**

Explanation:

Using Windows PowerShell, the REST API, or a management application, you can use Network Controller to manage the following physical and virtual network infrastructure: \* Datacenter Firewall

This Network Controller feature allows you to configure and manage allow/deny firewall Access Control rules for your workload VMs for both East/West and North/South network traffic in your datacenter. The firewall rules are plumbed in the vSwitch port of workload VMs, and so they are distributed across your workload in

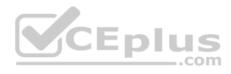

the datacenter. Using the Northbound API, you can define the firewall rules for both incoming and outgoing traffic from the workload VM. You can also configure each firewall rule to log the traffic that was allowed or denied by the rule.

- \* Hyper-V VMs and virtual switches
- \* Remote Access Service (RAS) Multitenant Gateways, Virtual Gateways, and gateway pools \* Load Balancers

References: <a href="https://technet.microsoft.com/en-us/library/dn859239.aspx">https://technet.microsoft.com/en-us/library/dn859239.aspx</a> <a href="https://technet.microsoft.com/en-us/windows-server/networking/sdn/technologies/network-controller/network-controller/network-con

#### **QUESTION 5**

You have a virtual machine named VM1 that runs Windows Server 2016. VM1 hosts a service that requires high network throughput.

VM1 has a virtual network adapter that connects to a Hyper-V switch named vSwitch1. vSwitch1 has one network adapter. The network adapter supports Remote Direct Memory Access (RMDA), the Single Root I/O Virtualization (SR-IOV) interface, Quality of Service (QoS), and Receive Side Scaling (RSS).

You need to ensure that the traffic from VM1 can be processed by multiple networking processors.

Which Windows PowerShell command should you run on the host of VM1?

- A. Set-NetAdapterRss
- B. Set-NetAdapterRdma
- C. Set-NetAdapterSriov
- D. Set-NetAdapterQoS

Correct Answer: A Section: (none) Explanation

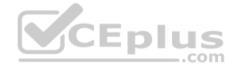

# **Explanation/Reference:**

Explanation:

Receive Side Scaling (RSS) helps improve network throughput by distributing the load of network I/O across multiple CPUs rather than using only one.

The Set-NetAdapterRss cmdlet sets the receive side scaling (RSS) properties on a network adapter. RSS is a scalability technology that distributes the receive network traffic among multiple processors by hashing the header of the incoming packet. Without RSS Windows Server 2012/2016; network traffic is received on the first processor which can quickly reach full utilization limiting receive network throughput. Many properties can be configured using the parameters to optimize the performance of RSS. The selection of the processors to use for RSS is an important aspect of load balancing. Most of the parameters for this cmdlet help to determine the processors used by RSS.

#### **QUESTION 6**

You have a server named Server1 that runs Windows Server 2016. Server1 is a Hyper-V host that hosts a virtual machine named VM1.

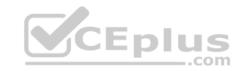

Server1 has three network adapter cards that are connected to virtual switches named vSwitch1, vSwitch2 and vSwitch3.

You configure NIC Teaming on VM1 as shown in the exhibit. (Click the Exhibit button.)

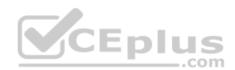

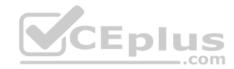

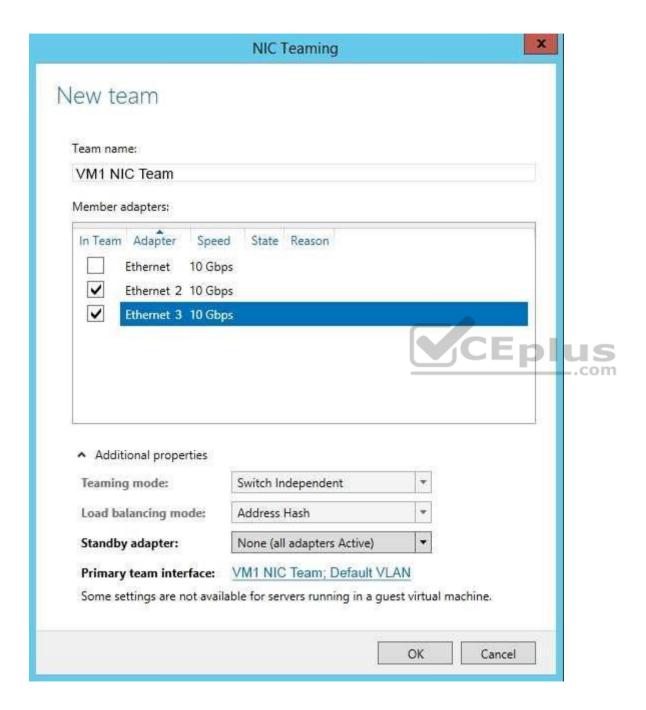

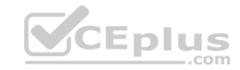

You need to ensure that VM1 will retain access to the network if a physical network adapter card fails on Server1.

What should you do?

- A. From Hyper-V Manager on Server1, modify the settings of VM1.
- B. From Windows PowerShell on VM1, run the Set-VmNetworkAdapterTeamMapping cmdlet.
- C. From Windows PowerShell on Server1, run the Set-VmNetworkAdapterFailoverConfiguration cmdlet.
- D. From Hyper-V Manager on Server1, modify the properties of vSwitch1.

Correct Answer: A Section: (none) **Explanation** 

# **Explanation/Reference:**

Explanation:

You can configure NIC teaming in the Guest OS; however, before NIC teaming will work in a virtual machine, you need to enable NIC teaming in the Advanced Features section of the VM settings. CEplus

### **QUESTION 7**

You have a Nano Server named Nano1.

You deploy several containers to Nano1 that use an image named Image1.

You need to deploy a new container to Nano1 that uses Image1.

What should you run?

- A. the Install-WindowsFeature cmdlet
- B. the docker run command
- C. the docker load command
- D. the Install-NanoServerPackage cmdlet

Correct Answer: B Section: (none) **Explanation** 

**Explanation/Reference:** 

Explanation:

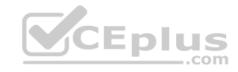

When an operator executes docker run, the container process that runs is isolated in that it has its own file system, its own networking, and its own isolated process tree separate from the host.

The basic docker run command takes this form:

\$ docker run [OPTIONS] IMAGE[:TAG]@DIGEST] [COMMAND] [ARG...]

#### **QUESTION 8**

You have a server named Server1 that runs Windows Server 2016.

You plan to deploy Internet Information Services (IIS) in a Windows container.

You need to prepare Server1 for the planned deployment.

Which three actions should you perform? Each correct answer presents part of the solution.

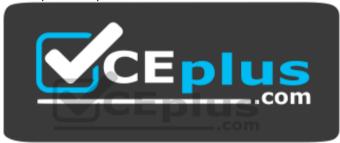

https://vceplus.com/

- A. Install the Container feature.
- B. Install Docker.
- C. Install the Base Container Images.
- D. Install the Web Server role.
- E. Install the Hyper-V server role.

Correct Answer: ABC

Section: (none) Explanation

# **Explanation/Reference:**

Explanation:

1. (A): The container feature needs to be enabled before working with Windows containers. To do so run the following command in an elevated PowerShell session. Enable-WindowsOptionalFeature -Online -FeatureName containers –All 2. (B): Docker is required in order to work with Windows containers.

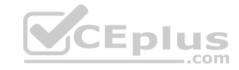

Note: First install the OneGet PowerShell module.

Install-Module -Name DockerMsftProvider -Repository PSGallery -Force

Next you use OneGet to install the latest version of Docker.

Install-Package -Name docker -ProviderName DockerMsftProvider

3. (C): Install Base Container Images

Windows containers are deployed from templates or images. Before a container can be deployed, a container base OS image needs to be downloaded. The following commands will download the Nano Server base image. Pull the Nano Server base image. docker pull microsoft/nanoserver

#### **QUESTION 9**

You have a Hyper-V host named Server1 that runs Windows Server 2016.

Server1 has a virtual machine named VM1. VM1 is configured to run the Docker daemon.

On VM1, you have a container network that uses transparent mode.

You need to ensure that containers that run on VM1 can obtain IP addresses from DHCP.

What should you do?

- A. On VM1, run docker network connect.
- B. On Server1, run docker network connect.
- C. On VM1, run Get-VMNetworkAdapter -VMName VM1 | Set-VMNetworkAdapter -MacAddressSpoofing On.
- D. On Server1, run Get-VMNetworkAdapter –VMName VM1 | Set-VMNetworkAdapter MacAddressSpoofing On.

Correct Answer: D Section: (none) Explanation

# Explanation/Reference:

Explanation:

If the container host is virtualized, and you wish to use DHCP for IP assignment, you must enable MACAddressSpoofing.

PS C:\> Get-VMNetworkAdapter -VMName ContainerHostVM | Set-VMNetworkAdapter -MacAddressSpoofing On

The command needs to be run on the Hyper-V host.

#### **QUESTION 10**

You have a server named Server1 that runs Windows Server 2016. You install the Docker daemon on Server1.

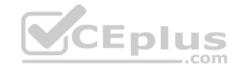

You need to configure the Docker daemon to accept connections only on TCP port 64500.

What should you do?

- A. Edit the configuration ison file.
- B. Run the Set-ServiceWindows PowerShell cmdlet.
- C. Edit the daemon.json file.
- D. Run the New-NetFirewallRule cmdlet

Correct Answer: C Section: (none) Explanation

### **Explanation/Reference:**

**Explanation:** 

Configure Docker with Configuration File

The preferred method for configuring the Docker Engine on Windows is using a configuration file. The configuration file can be found at 'c:\ProgramData\docker \config\daemon.json'.

Only the desired configuration changes need to be added to the configuration file. For example, this sample configures the Docker Engine to accept incoming connections on port 64500. All other configuration options will use default values.

```
{
    "hosts": ["tcp://0.0.0.0:64500"]
}
```

References: https://msdn.microsoft.com/en-us/virtualization/windowscontainers/docker/configure\_docker\_daemon

#### **QUESTION 11**

You have a failover cluster named Cluster1.

A virtual machine named VM1 is a highly available virtual machine that runs on Cluster1. A custom application named App1 runs on VM1.

You need to configure monitoring on VM1. If App1 adds an error entry to the Application event log, VM1 should be automatically rebooted and moved to another cluster node.

Which tool should you use?

- A. Resource Monitor
- B. Failover Cluster Manager

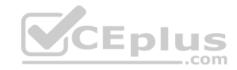

C. Server Manager

D. Hyper-V Manager

Correct Answer: B Section: (none) Explanation

### **Explanation/Reference:**

Explanation:

Do you have a large number of virtualized workloads in your cluster? Have you been looking for a solution that allows you to detect if any of the virtualized workloads in your cluster are behaving abnormally? Would you like the cluster service to take recovery actions when these workloads are in an unhealthy state? In Windows Server 2012/2016, there is a great new feature, in Failover Clustering called "VM Monitoring", which does exactly that – it allows you monitor the health state of applications that are running within a virtual machine and then reports that to the host level so that it can take recovery actions.

VM Monitoring can be easily configured using the Failover Cluster Manager through the following steps:

- Right click on the Virtual Machine role on which you want to configure monitoring
- Select "More Actions" and then the "Configure Monitoring" options
- You will then see a list of services that can be configured for monitoring using the Failover Cluster Manager.

References: https://blogs.msdn.microsoft.com/clustering/2012/04/18/how-to-configure-vm-monitoring-in-windows-server-2012/

### **QUESTION 12**

You have a server named Server1 that runs Windows Server 2016. The disk configuration for Server1 is shown in the exhibit. (Click the Exhibit button.)

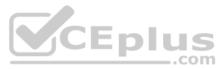

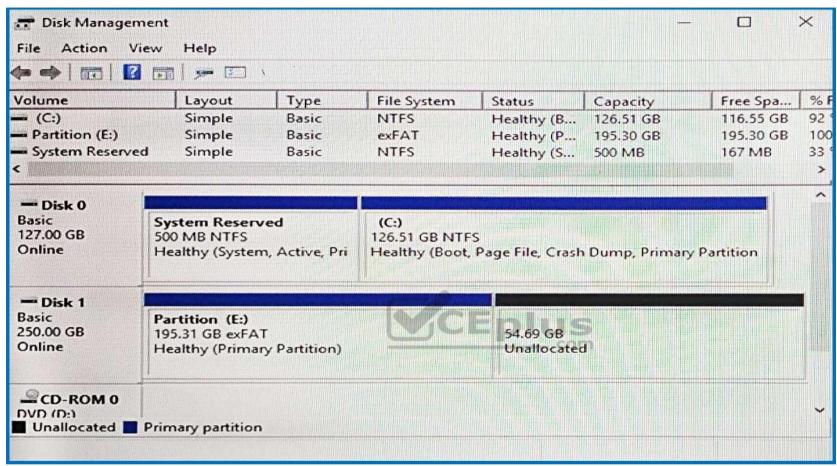

You add Server1 to a cluster.

You need to ensure that you can use Disk 1 for Storage Spaces Direct.

What should you do first?

- A. Set Disk 1 to offline.
- B. Convert Partition (E:) to ReFS.
- C. Convert Disk 1 to a dynamic disk.
- D. Delete Partition (E:).

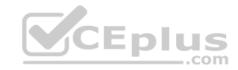

Correct Answer: D Section: (none) Explanation

# **Explanation/Reference:**

Explanation:

The disks used in Storage Spaces Direct cannot contain existing partitions.

### **QUESTION 13**

Your network contains an Active Directory domain. The domain contains two Hyper-V hosts.

You plan to perform live migrations between the hosts.

You need to ensure that the live migration traffic is authenticated by using Kerberos.

What should you do first?

- A. From Server Manager, install the Host Guardian Service server role on a domain controller.
- B. From Active Directory Users and Computers, add the computer accounts for both servers to the Cryptographic Operators group.
- C. From Active Directory Users and Computers, modify the Delegation properties of the computer accounts for both servers.
- D. From Server Manager, install the Host Guardian Service server role on both servers.

Correct Answer: C Section: (none) Explanation

# **Explanation/Reference:**

Explanation:

If you have decided to use Kerberos to authenticate live migration traffic, configure constrained delegation before you proceed to the rest of the steps. To configure constrained delegation

- Open the Active Directory Users and Computers snap-in.
- From the navigation pane, select the domain and double-click the Computers folder.
- From the Computers folder, right-click the computer account of the source server and then click Properties.
- In the Properties dialog box, click the Delegation tab.
- On the delegation tab, select Trust this computer for delegation to the specified services only. Under that option, select Use Kerberos only.

### References:

https://docs.microsoft.com/en-us/windows-server/virtualization/hyper-v/deploy/set-up-hosts-for-live-migration-without-failover-clustering

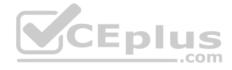

#### **QUESTION 14**

You have an Active Directory domain named Contoso.com. The domain contains servers named Server1, Server2 and Server3 that run Windows Server 2016.

Server1 and Server2 are nodes in a Hyper-V cluster named Cluster1. You add a Hyper-V Replica Broker role named Broker1 to Cluster1.

Server3 is a Hyper-V server. A virtual machine named VM1 runs on Server3.

Live Migration is enabled on all three servers and it is configured to use Kerberos authentication only.

You need to ensure that you can perform the migration of VM1 to Server2.

What should you do?

- A. Add the Server3 computer account to the Replicator group on Server1 and Server2.
- B. Modify the Delegation settings on the Server3 computer account.
- C. Modify the Storage Migration settings on Server3.
- D. Modify the Cluster permissions for Cluster1.

Correct Answer: B Section: (none) Explanation

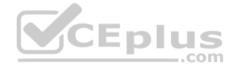

### **Explanation/Reference:**

Explanation:

If you have decided to use Kerberos to authenticate live migration traffic, configure constrained delegation before you proceed to the rest of the steps. To configure constrained delegation

- Open the Active Directory Users and Computers snap-in. For example, to do this from Server Manager, select the server if it not already selected. After the server is selected, click Tools, and then click Active Directory Users and Computers. This opens the Active Directory Users and Computers snap-in.
- From the navigation pane, select the domain and double-click the Computers folder.
- From the Computers folder, right-click the computer account of the source server and then click Properties.
- In the Properties dialog box, click the Delegation tab.
- On the delegation tab, select Trust this computer for delegation to the specified services only. Under that option, select Use Kerberos only. Click Add.

#### References:

https://technet.microsoft.com/en-us/library/jj134199(v=ws.11).aspx https://docs.microsoft.com/en-us/windows-server/virtualization/hyper-v/manage/use-live-migration-without-failover-clustering-to-move-a-virtual-machine https://docs.microsoft.com/en-us/windows-server/virtualization/hyper-v/deploy/set-up-hosts-for-live-migration-without-failover-clustering

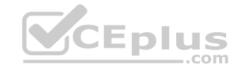

# **QUESTION 15**

**HOTSPOT** 

You have a server named Server1 that runs Windows Server 2016. Server1 has the Web Application Proxy role service installed.

You are publishing an application named App1 that will use Integrated Windows authentication as shown in the following graphic.

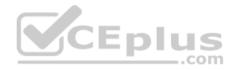

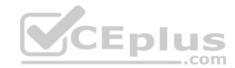

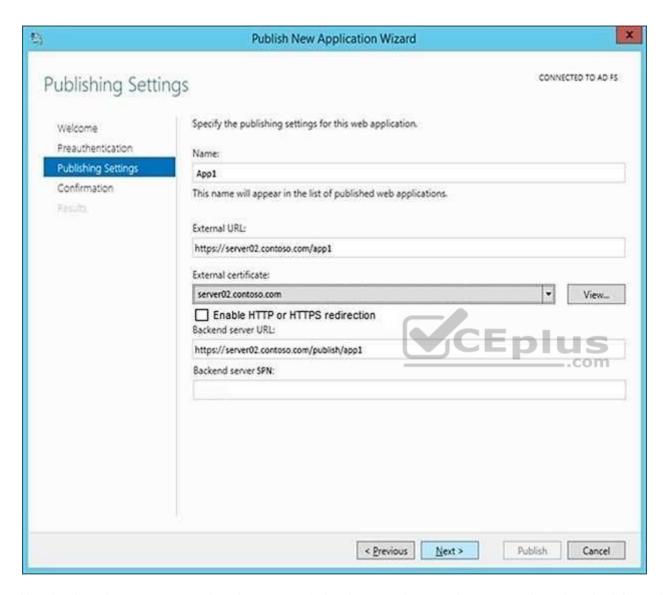

Use the drop-down menus to select the answer choice that completes each statement based on the information presented in the graphic.

### Hot Area:

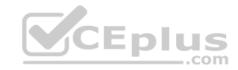

# **Answer Area**

Before you can complete the wizard, you must [answer choice].

to [answer choice].

To ensure that users can access App1 externally, you must change the External URL

change the external certificate
configure the Backend server SPN
select Enable HTTP to HTTPS redirection

https://app1.contoso.com/app1
http://server02.contoso.com/app1
https://server02.contoso.com/publish/app1

**Correct Answer:** 

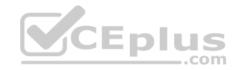

# **Answer Area**

Before you can complete the wizard, you must [answer choice].

change the external certificate
configure the Backend server SPN
select Enable HTTP to HTTPS redirection

To ensure that users can access App1 externally, you must change the External URL to [answer choice].

https://app1.contoso.com/app1
http://server02.contoso.com/app1
https://server02.contoso.com/publish/app1

Section: (none) Explanation

# **Explanation/Reference:**

Explanation:

Publish an Integrated Windows authenticated-based Application for WebBrowser Clients

- 1. Step 1: (configure the Backend server SPN see first bulleted item below) Before you begin, make sure that you have done the following:
- Made sure that the Web Application Proxy servers are configured for delegation to the service principal names (SPN) of the backend servers.
- Created a non-claims-aware relying party trust for the application in the AD FS Management console.
- Configured the backend server to support Kerberos constrained delegation on the domain controller or by using the Set-ADUser cmdlet with the PrincipalsAllowedToDelegateToAccount parameter. Note that if the backend server is running on Windows Server 2012 R2 or Windows Server 2012, you can
  also run this PowerShell command on the backend server.
- Verified that a certificate on the Web Application Proxy server is suitable for the application you want to publish.

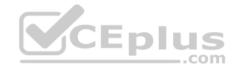

1. Step 2: http//server2.contoso.com/publish/app1 Use the same URL as the backend server URL.

Web Application Proxy can translate host names in URLs, but cannot translate path names. Therefore, you can enter different host names, but you must enter the same path name. For example, you can enter an external URL of https://apps.contoso.com/app1/ and a backend server URL of https://apps.contoso.com/internal-app1/. However, you cannot enter an external URL of https://apps.contoso.com/app1/ and a backend server URL of https://apps.contoso.com/internal-app1/. References: https://technet.microsoft.com/en-us/library/dn383640(v=ws.11).aspx

### **QUESTION 16**

Your network contains three Hyper-V hosts. You add all of the hosts to a cluster.

You need to create highly available storage spaces that connect to directly attached storage on the hosts.

Which cmdlet should you use?

- A. Update-ClusterVirtualMachineConfiguration
- B. Enable-ClusterStorageSpacesDirect
- C. Set-StoragePool
- D. Add-ClusterDisk

Correct Answer: B Section: (none) Explanation

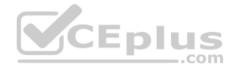

# Explanation/Reference:

Explanation:

The Enable-ClusterStorageSpacesDirect cmdlet enables highly available Storage Spaces that use directly attached storage Spaces Direct (S2D) on a cluster.

### **QUESTION 17**

You are configuring a Windows Server 2016 failover cluster in a workgroup.

Before installing one of the nodes, you run the **ipconfig /all** command and receive the following output.

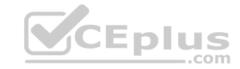

# Windows IP Configuration

Host Name.....: Server1
Primary Dns Suffix....:
Node Type.......: Hybrid
IP Routing Enabled....: No
WINS Proxy Enabled....: No
DNS Suffix Search List....:

# Ethernet adapter Ethernet:

You need to ensure that Server1 can be added as a node in the cluster.

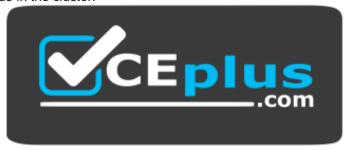

https://vceplus.com/ What should

you do?

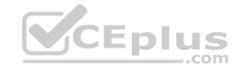

- A. Configure a DNS suffix.
- B. Enable NetBIOS over TCP/IP.
- C. Change the Node Type to Broadcast.
- D. Assign a static IP address.

Correct Answer: A Section: (none) **Explanation** 

### **Explanation/Reference:**

Explanation:

In addition to the pre-requisites of Single-domain clusters, there are additional pre-requisites for Multi-domain or Workgroup clusters in the Windows Server 2016 including Primary DNS Suffix Requirements.

- \* Each cluster node needs to have a primary DNS suffix.
- \* For Multi-domain Clusters: The DNS suffix for all the domains in the cluster, should be present on all cluster nodes...

Note: Failover Clusters can now be created in the following configurations: • Singledomain Clusters: Clusters with all nodes joined to the same domain

Multi-domain Clusters: Clusters with nodes which are members of different domains

- Workgroup Clusters: Clusters with nodes which are member servers / workgroup (not domain joined)

References: https://blogs.msdn.microsoft.com/clustering/2015/08/17/workgroup-and-multi-domain-clusters-in-windows-server-2016/

### **QUESTION 18**

Your network contains an Active Directory forest named contoso.com. The forest contains a member server named Server1 that runs Windows Server 2016. Server1 is located in the perimeter network.

You install the Active Directory Federation Services server role on Server1. You create an Active Directory Federation Services (AD FS) farm by using a certificate that has a subject name of sts.contoso.com.

You need to enable certificate authentication from the Internet on Server1.

Which two inbound TCP ports should you open on the firewall? Each correct answer presents part of the solution.

- A. 389
- B. 443
- C. 3389
- D. 8531

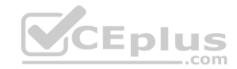

E. 49443

Correct Answer: BE Section: (none) Explanation

### **Explanation/Reference:**

Explanation:

Configuring the following network services appropriately is critical for successful deployment of AD FS in your organization: Configuring Corporate Firewall

- \* Both the firewall located between the Web Application Proxy and the federation server farm and the firewall between the clients and the Web Application Proxy must have TCP port 443 enabled inbound.
- \* In addition, if client user certificate authentication (clientTLS authentication using X509 user certificates) is required, AD FS in Windows Server 2012 R2 requires that TCP port 49443 be enabled inbound on the firewall between the clients and the Web Application Proxy. This is not required on the firewall between the Web Application Proxy and the federation servers).

References: https://technet.microsoft.com/en-us/library/dn554247(v=ws.11).aspx

### **QUESTION 19**

Your network contains an Active Directory forest named contoso.com.

You have an Active Directory Federation Services (AD FS) farm. The farm contains a server named Server1 that runs Windows Server 2012 R2.

You add a server named Server2 to the farm. Server2 runs Windows Server 2016.

You remove Server1 from the farm.

You need to ensure that you can use role separation to manage the farm.

Which cmdlet should you run?

- A. Update-AdfsRelyingPartyTrust
- B. Invoke-AdfsFarmBehaviorLevelRaise
- C. Set-AdfsFarmInformation
- D. Set-AdfsProperties

Correct Answer: B Section: (none) Explanation

Explanation/Reference:

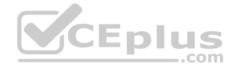

### **Explanation:**

AD FS for Windows Server 2016 introduces the ability to have separation between server administrators and AD FS service administrators.

After upgrading our ADFS servers to Windows Server 2016, the last step is to raise the Farm Behavior Level using the Invoke-AdfsFarmBehaviorLevelRaise PowerShell cmdlet.

To upgrade the farm behavior level from Windows Server 2012 R2 to Windows Server 2016 use the Invoke-ADFSFarmBehaviorLevelRaise cmdlet.

References: https://technet.microsoft.com/en-us/library/mt605334(v=ws.11).aspx

### **QUESTION 20**

Your network contains an Active Directory domain named contoso.com. The domain contains two servers named Server1 and Server2 that run Windows Server 2016. The servers have the same hardware configuration.

You need to asynchronously replicate volume F: from Server1 to Server2.

What should you do?

- A. Install the Failover Clustering feature and create a new cluster resource group.
- B. Run Set-DfsrServiceConfiguration and specify the –RPCPort parameter.
- C. Run New-SRPartnership and specify the –ReplicationMode parameter.
- D. Install the Failover Clustering feature and use Cluster Shared Volumes (CSV).

Correct Answer: C Section: (none) Explanation

# **Explanation/Reference:**

Explanation:

NOTE: If you want to setup **Asynchronous use the** ( New-SRPartnership –ReplicationMode Asynchronous) (Primary node)

-ReplicationMode

Specifies the desired mode of replication for this source and destination pair. The acceptable values for this parameter are:

- Synchronous or 1. The synchronous mode requires all writes to commit on the destination server and on the source server, which guarantees data integrity between computers.
- Asynchronous or 2. The asynchronous mode writes to the source server without waiting for the destination server, which allows for replication over high latency, geographic networks. The default value is synchronous.

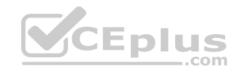

The default asynchronous recovery point alert time is 5 minutes. You can modify it by using the SetSRPartnership cmdlet. The alert time has no effect on replication behavior, only on reporting.

References: <a href="https://docs.microsoft.com/en-us/powershell/module/storagereplica/new-srpartnership?view=win10-ps">https://docs.microsoft.com/en-us/powershell/module/storagereplica/new-srpartnership?view=win10-ps</a> <a href="https://msandbu.wordpress.com/2016/05/13/getting-started-with-storage-replica-in-windows-server-2016/">https://msandbu.wordpress.com/2016/05/13/getting-started-with-storage-replica-in-windows-server-2016/</a> <a href="https://www.starwindsoftware.com/blog/how-to-configure-storage-replication-using-windows-server-2016-part-1">https://www.starwindsoftware.com/blog/how-to-configure-storage-replication-using-windows-server-2016-part-1</a>

### **QUESTION 21**

You have a server named Server1 that runs Windows Server 2016.

The disks on Server1 are configured as shown in the following table.

| Volume | Type             | File System | Capacity |
|--------|------------------|-------------|----------|
| C:     | Attached locally | NTFS        | 150 GB   |
| D:     | Attached locally | exFAT       | 100 GB   |
| E:     | Attached locally | NTFS        | 20 GB    |
| F:     | Attached locally | ReFS        | 1 TB     |
| G:     | iscsi lun        | NTFS        | 2 TB     |

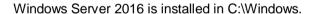

On which two volumes can you enable data deduplication? Each correct answer presents a complete solution.

A. C: B. D:

C. E:D. F:

E. G:

Correct Answer: CE Section: (none) Explanation

# **Explanation/Reference:**

**Explanation:** 

Volumes that are candidates for deduplication must conform to the following requirements:

- Must not be a system or boot volume. Deduplication is not supported on operating system volumes. (Thus NOT C:)
- Can be partitioned as a master boot record (MBR) or a GUID Partition Table (GPT), and must be formatted using

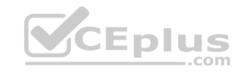

the NTFS file system. (Thus NOT D:) • Can reside on shared storage, such as storage that uses a Fibre Channel or an SAS array, or when an iSCSI SAN and Windows Failover Clustering is fully supported.

- If you're using Windows Server 2012, don't deduplicate Cluster Shared Volumes (CSVs). You can access data if a deduplication-enabled volume is converted to a CSV, but you cannot continue to process files for deduplication on Windows Server 2012.
   Do not rely on the Microsoft Resilient File System (ReFS). (Thus NOT F:)
- Must be exposed to the operating system as non-removable drives. Remotely-mapped drives are not supported.

References: https://technet.microsoft.com/en-us/library/hh831700(v=ws.11).aspx

### **QUESTION 22**

Note: This question is part of a series of questions that use the same or similar answer choices. An answer choice may be correct for more than one question in the series. Each question is independent of the other questions in this series. Information and details provided in a question apply only to that question.

You have a Hyper-V host named Server1 that runs Windows Server 2016. You plan to deploy several shielded virtual machines on Server1.

You deploy a Host Guardian on a new server.

You need to ensure that Server1 can host shielded virtual machines.

What should you do first?

- A. the Mount-VHD cmdlet
- B. the Diskpart command
- C. the Set-VHD cmdlet
- D. the Set-VM cmdlet
- E. the Set-VMHost cmdlet
- F. the Set-VMProcessor cmdlet
- G. the Install-WindowsFeature cmdlet
- H. the Optimize-VHD cmdlet

Correct Answer: G Section: (none) Explanation

# **Explanation/Reference:**

Explanation:

Installing Host Guardian Service (HGS) Role

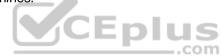

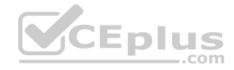

On a machine running Windows Server 2016, install the Host Guardian Service role using Server Manager or Windows PowerShell. From the command line issue the following command:

Install-WindowsFeature HostGuardianServiceRole –IncludeManagementTools

References: https://blogs.technet.microsoft.com/datacentersecurity/2016/03/16/windows-server-2016-and-host-guardian-service-for-shielded-vms/

### **QUESTION 23**

Note: This question is part of a series of questions that use the same or similar answer choices. An answer choice may be correct for more than one question in the series. Each question is independent of the other questions in this series. Information and details provided in a question apply only to that question.

You have an Active Directory domain that contains two Hyper-V servers named Server1 and Server2. Server1 has Windows Server 2016 installed. Server2 has Windows Server 2012 R2 installed.

Each Hyper-V server has three network cards. Each network card is connected to a different subnet. Server1 contains a dedicated migration network. Server2 contains a virtual machine named VM5.

You plan to perform a live migration of VM5 to Server1.

You need to ensure that Server1 uses all available networks to perform the live migration of VM5.

What should you run?

- A. the Mount-VHD cmdlet
- B. the Diskpart command
- C. the Set-VHD cmdlet
- D. the Set-VM cmdlet
- E. the Set-VMHost cmdlet
- F. the Set-VMProcessor cmdlet
- G. the Install-WindowsFeature cmdlet
- H. the Optimize-VHD cmdlet

Correct Answer: E Section: (none) Explanation

**Explanation/Reference:** 

Explanation:

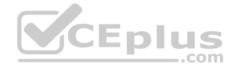

Set-VMHost -UseAnyNetworkForMigration

Specifies how networks are selected for incoming live migration traffic. If set to \$True, any available network on the host can be used for this traffic. If set to \$False, incoming live migration traffic is transmitted only on the networks specified in the MigrationNetworks property of the host.

PS C:\> Set-VMHost -UseAnyNetworkForMigration \$true

This example enables the use of any network for incoming live migrations on the local Hyper-V host.

References: https://technet.microsoft.com/en-us/library/hh848524.aspx

https://docs.microsoft.com/en-us/powershell/module/hyper-v/set-vmhost?view=win10-

ps

### **QUESTION 24**

Note: This question is part of a series of questions that use the same or similar answer choices. An answer choice may be correct for more than one question in the series. Each question is independent of the other questions in this series. Information and details provided in a question apply only to that question.

You have a Hyper-V host named Server1 that runs Windows Server 2016. Server1 has a virtual machine that uses a virtual hard disK (VHD) named disk1.vhdx.

\_\_\_\_.com

You receive the following warning message from Event Viewer: "One or more virtual hard disks have a physical sector size that is smaller than the physical sector size of the storage on which the virtual hard disk file is located." You need to resolve the problem that causes the warning message.

What should you run?

A. the Mount-VHD cmdlet

B. the Diskpart command

C. the Set-VHD cmdlet

D. the Set-VM cmdlet

E. the Set-VMHost cmdlet

F. the Set-VMProcessor cmdlet

G. the Install-WindowsFeature cmdlet

H. the Optimize-VHD cmdlet

Correct Answer: C Section: (none) Explanation

**Explanation/Reference:** 

Explanation:

Issue

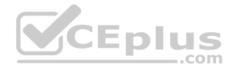

One or more virtual hard disks have a physical sector size that is smaller than the physical sector size of the storage on which the virtual hard disk file is located. Resolution

Do one of the following:

- \* Perform a storage migration to move the virtual hard disk to a new physical system
- \* Use a registry setting to enable a VHD-format virtual hard disk to report a physical sector size of 4k
- \* Use Windows PowerShell or WMI to enable a VHDX-format virtual hard disk to report a specific sector size

The Set-VHD cmdlet sets the ParentPath or PhysicalSectorSizeBytes properties of a virtual hard disk. The two properties must be set in separate operations.

The Set-VHD -PhysicalSectorSizeBytes parameter specifies the physical sector size, in bytes. Valid values are 512 and 4096. This parameter is supported only on a VHDX-format disk that is not attached when the operation is initiated.

References: <a href="https://technet.microsoft.com/en-us/windows-server-docs/compute/hyper-v/best-practices-analyzer/avoid-using-virtual-hard-disks-with-sector-size-less-than-size-ofphysical https://technet.microsoft.com/en-us/library/hh848561.aspx</a>

#### **QUESTION 25**

Note: This question is part of a series of questions that use the same or similar answer choices. An answer choice may be correct for more than one question in the series. Each question is independent of the other questions in this series. Information and details provided in a question apply only to that question.

You have a Hyper-V host named Server1 that runs Windows Server 2016. Server1 contains a virtual machine named VM1.

You need to ensure that you can use nested virtualization on VM1.

What should you run on Server1?

- A. the Mount-VHD cmdlet
- B. the Diskpart command
- C. the Set-VHD cmdlet
- D. the Set-VM cmdlet
- E. the Set-VMHost cmdlet
- F. the Set-VMProcessor cmdlet
- G. the Install-WindowsFeature cmdlet
- H. the Optimize-VHD cmdlet

Correct Answer: F Section: (none) Explanation

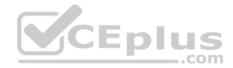

### **Explanation/Reference:**

Explanation:

Configure Nested Virtualization •

Create a virtual machine.

• While the virtual machine is in the OFF state, run the following command on the physical Hyper-V host. This enables nested virtualization for the virtual machine. Set-VMProcessor -VMName < VMName > -Expose Virtualization Extensions \$true

References: https://msdn.microsoft.com/en-us/virtualization/hyperv on windows/user guide/nesting

#### **QUESTION 26**

Note: This question is part of a series of questions that use the same or similar answer choices. An answer choice may be correct for more than one question in the series. Each question is independent of the other questions in this series. Information and details provided in a question apply only to that question.

You have a Hyper-V host named Server1 that runs Windows Server 2016. Server1 has a dynamically expanding virtual hard disk (VHD) file that is 900 GB. The VHD contains 400 GB of free space.

You need to reduce the amount of disk space used by the VHD.

What should you run?

- A. the Mount-VHD cmdlet
- B. the Diskpart command
- C. the Set-VHD cmdlet
- D. the Set-VM cmdlet
- E. the Set-VMHost cmdlet
- F. the Set-VMProcessor cmdlet
- G. the Install-WindowsFeature cmdlet
- H. the Optimize-VHD cmdlet

Correct Answer: H Section: (none) Explanation

# **Explanation/Reference:**

Explanation:

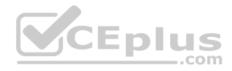

The Optimize-VHD cmdlet optimizes the allocation of space in or more virtual hard disk files, except for fixed virtual hard disks. The Compact operation is used to optimize the files. This operation reclaims unused blocks as well as rearranges the blocks to be more efficiently packed, which reduces the size of a virtual hard disk file.

References: <a href="https://technet.microsoft.com/en-us/itpro/powershell/windows/hyper-v/optimize-vhd">https://technet.microsoft.com/en-us/itpro/powershell/windows/hyper-v/optimize-vhd</a>

### **QUESTION 27**

You have a Hyper-V host named Server1 that runs Windows Server 2016. Server1 hosts a virtual machine named VM1.

You need to provide VM1 with direct access to a graphics processing unit (GPU) on Server1.

What should you do first?

- A. On VM1, install the Quality Windows Audio Video Experience (qWave) feature.
- B. Disable the display adapter device on Server1.
- C. In the settings of VM1, add a RemoteFX 3D Video Adapter.
- D. Dismount the display adapter on Server1.

Correct Answer: B Section: (none) Explanation

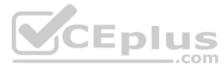

# Explanation/Reference:

Explanation:

Before the physical device is allowed to be passed through to the VM, the device must be disabled on the host system. The physical device must be accessible/available exclusively to the VM only.

References: Introduction to Windows Server 2016 Hyper-V Discrete Device Assignment, page 5 <a href="https://lenovopress.com/lp0088.pdf">https://lenovopress.com/lp0088.pdf</a>

#### **QUESTION 28**

You have two Hyper-V hosts named Server1 and Server2 that run Windows Server 2016.

The following virtual switches are configured on the Hyper-V hosts.

| Virtual switch name | Host    | Туре     | VLAN ID |
|---------------------|---------|----------|---------|
| Switch1             | Server1 | External | 2       |
| Switch2             | Server2 | External | 4       |

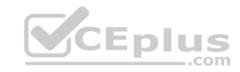

The following virtual machines run on the Hyper-V hosts.

| VM Name | Connected to | VLAN ID |  |
|---------|--------------|---------|--|
| VM1     | Switch1      | 2       |  |
| VM2     | Switch1      | 2       |  |
| VM3     | Switch1      | 8-0     |  |
| VM4     | Switch1      | 4       |  |
| VM5     | Switch2      | 2       |  |
| VM6     | Switch2      | -       |  |
| VM7     | Switch2      | 4       |  |

All virtual machines have IP addresses from the 192.168.1.0/24 network. VLANs are configured in Hyper-V only. Physical switches are not configured with VLANs. To which virtual machine or virtual machines can VM1 connect?

A. VM2, VM3, VM5 and VM6 only

B. VM2, VM3 and VM4 only

C. VM2 only

D. VM2 and VM5 only

Correct Answer: D Section: (none) Explanation

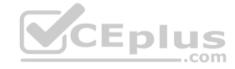

# **Explanation/Reference:**

Explanation:

If the port is set to a specific VLAN, then that port becomes a member of that VLAN. Its frames are still untagged, but the switch will only allow that port to communicate with other devices on the same VLAN.

References: http://www.altaro.com/hyper-v/setting-up-vlans-in-hyper-v/

### **QUESTION 29**

You have an Active Directory domain named contoso.com.

The computers in contoso.com are installed by using Windows Deployment Services.

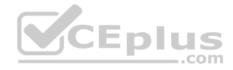

You have a server named Server1 that runs Windows Server 2016. Server1 is a member of contoso.com. Server1 has the Hyper-V role installed. Virtual machines on Server1 are connected to an external switch named Switch1.

You create a virtual machine named VM1 on Server1 by running the following cmdlets.

Add-VM VM1
Add-VMHardDiskDrive -VMName VM1 -ControllerType IDE -Path c:\VMs\Disk1.vhd
Add-VMNetworkAdapter -VMName VM1

You need to ensure that you can install the operating system on VM1 by using Windows Deployment Services.

What should you do?

- A. Add a legacy network adapter to VM1.
- B. Modify the **SwitchType** parameter of Switch1.
- C. Modify the **DefaultFlowMinimumBandwidthWeigth** parameter of Switch1.
- D. Add a SCSI controller to VM1.

Correct Answer: A Section: (none) Explanation

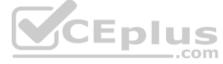

# **Explanation/Reference:**

Explanation:

A legacy network adapter is required for PXE boot.

**Incorrect Answers:** 

B: The switch is an External switch which is what is required.

### **QUESTION 30**

Your network contains an Active Directory domain named contoso.com. The domain contains a server named Server1 that runs Windows Server 2016.

Server1 has IP Address Management (IPAM) installed. IPAM is configured to use the Group Policy based provisioning method. The prefix for the IPAM Group Policy objects (GPOs) is IP.

From Group Policy Management, you manually rename the IPAM GPOs to have a prefix of IPAM.

You need to modify the GPO prefix used by IPAM.

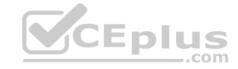

What should you do?

- A. Click Configure server discovery in Server Manager.
- B. Run the Set-IpamConfiguration cmdlet.
- C. Run the Invoke-IpamGpoProvisioning cmdlet.
- D. Click Provision the IPAM server in Server Manager.

Correct Answer: B Section: (none) Explanation

### **Explanation/Reference:**

Explanation:

The Set-IpamConfiguration cmdlet modifies the configuration for the computer that runs the IPAM server.

The -GpoPrefix<String> parameter specifies the unique Group Policy object (GPO) prefix name that IPAM uses to create the group policy objects. Use this parameter only when the value of the ProvisioningMethod parameter is set to Automatic.

### **QUESTION 31**

**HOTSPOT** 

Your network contains an Active Directory domain named contoso.com. The domain contains a domain controller named Server1 and a member server named Server2.

Server1 has the DNS Server role installed. Server2 has IP Address Management (IPAM) installed. The IPAM server retrieves zones from Server1 as shown in the following table.

| Zone name    | Dynamic update setting | Access scope    |
|--------------|------------------------|-----------------|
| Adatum.com   | Secure                 | \Global         |
| Fabrikam.com | None                   | \Global \Scope2 |

The IPAM server has one access policy configured as shown in the exhibit. (Click the Exhibit button.)

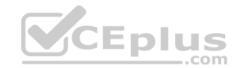

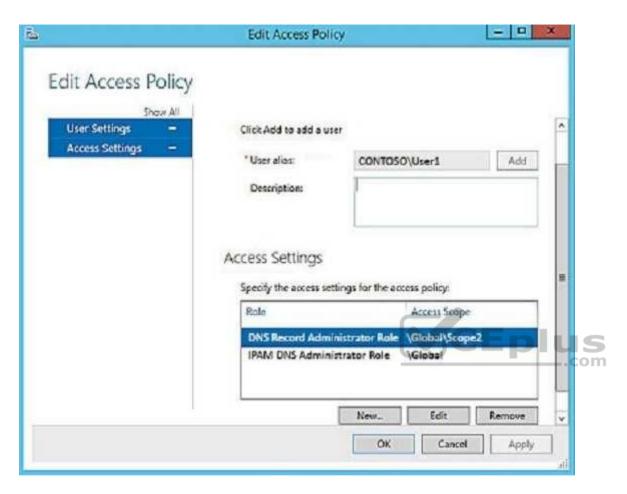

For each of the following statements, select Yes if the statement is true. Otherwise, select No.

### Hot Area:

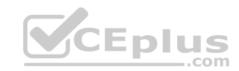

# **Answer Area**

Statements

User1 can add a host (A) record to adatum.com

User1 can add a host (A) record to fabrikam.com

User1 can delete the fabrikam.com zone.

**Correct Answer:** 

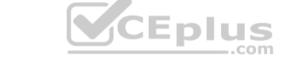

# **Answer Area**

| Statements                                      | Yes | No |
|-------------------------------------------------|-----|----|
| User1 can add a host (A) record to adatum.com   | 0   | 0  |
| User1 can add a host (A) record to fabrikam.com | 0   | 0  |
| User1 can delete the fabrikam.com zone.         | O   | 0  |

Section: (none)

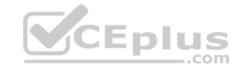

# **Explanation**

# **Explanation/Reference:**

Explanation: Box 1: Yes

As a member of the IPAM DNS Administrator Role of the ADatum zone, User1 can add DNS records to it.

Box 2: Yes

As a member of the DNS Record Administrator Role of the Fabrikam zone, User1 can add DNS records to it.

Box 3: No

DNS Record Administrators cannot delete zones, only administer DNS records.

References: https://technet.microsoft.com/en-us/library/hh831353(v=ws.11).aspx

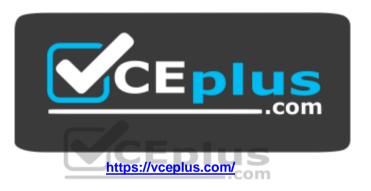

# **QUESTION 32**

DRAG DROP

You have a Hyper-V host named Server1 that runs Windows Server 2016.

The installation source files for Windows Server 2016 are located in D:\Source.

You need to create a Nano Server image.

Which cmdlets should you run? To answer, drag the appropriate cmdlets to the correct targets. Each cmdlet may be used once, more than once, or not at all. You may need to drag the split bat between panes or scroll to view content.

### **Select and Place:**

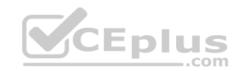

# **Cmdlets**

Add-WindowsImage

Import-Module

Install-Module

New-NanoServerImage

New-WindowsCustomImage

**Answer Area** 

First cmdlet to run:

Second cmdlet to run:

cmdlet

cmdlet

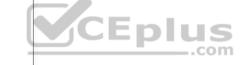

Correct Answer: Section: (none) Explanation

**Explanation/Reference:** 

Explanation:

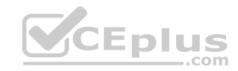

# Add-WindowsImage First cmdlet to run: Import-Module Second cmdlet to run: New-NanoServerImage New-WindowsCustomImage

Step 1: Import Module

Import-Module .\NanoServerImageGenerator.psm1

Step 2: New New-NanoServerImage Create Nano Server Image VHDX

New-NanoServerImage -MediaPath .\Files -BasePath .\Base -TargetPath .\Images\NanoVMGA.vhdx

References: <a href="https://technet.microsoft.com/en-us/windows-server-docs/get-started/deploy-nano-server-question">https://technet.microsoft.com/en-us/windows-server-docs/get-started/deploy-nano-server-question</a> 33

You deploy a Hyper-V server named Server1 in an isolated test environment. The test environment is prevented from accessing the Internet. Server1 runs the Datacenter edition of Windows Server 2016.

You plan to deploy the following guest virtual machines on the server:

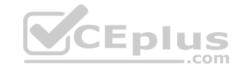

| Quantity | Operating system       | Domain member |
|----------|------------------------|---------------|
| 10       | Windows Server 2012 R2 | Yes           |
| 4        | Windows Server 2016    | No            |
| 5        | Windows Server 2016    | Yes           |

Which activation model should you use for the virtual machines?

- A. Multiple Activation Key (MAK)
- B. Key Management Service (KMS)
- C. Original Equipment Manufacturer (OEM) key
- D. Automatic Virtual Machine Activation (AVMA)

Correct Answer: D Section: (none) Explanation

# Explanation/Reference:

Explanation:

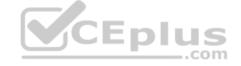

On virtualization servers that are activated using Volume Licensing or OEM licensing, AVMA offers several benefits. Server datacenter managers can use AVMA to do the following: \* Activate virtual machines in remote locations

- \* Activate virtual machines with or without an internet connection
- \* Track virtual machine usage and licenses from the virtualization server, without requiring any access rights on the virtualized systems

Note: AVMA requires a Microsoft Virtualization Server running Windows Server 2012 R2 Datacenter or Windows Server 2016 Datacenter.

#### **QUESTION 34**

Active Directory Recycle Bin is enabled. You discover that a support technician accidentally removed 100 users from an Active Directory group named Group1 an hour ago. You need to restore the membership of Group1.

What should you do?

- A. Perform tombstone reanimation.
- B. Export and import data by using Dsamain.
- C. Perform a non-authoritative restore.
- D. Recover the items by using Active Directory Recycle Bin.

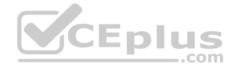

Correct Answer: B Section: (none) Explanation

# **Explanation/Reference:**

Explanation:

A group has been modified. Nothing has been deleted. Therefore, answers A and D will not work. Answer C would work if it was an authoritative restore, but not a non-authoritative restore.

The solution is to recover an earlier copy of the group from a backup or active directory snapshot by using Dsamain.

#### References:

https://technet.microsoft.com/en-us/library/cc772168(v=ws.11).aspx https://www.briefmenow.org/microsoft/you-need-to-restore-the-membership-of-group1-15/

# **QUESTION 35**

Note: This question is part of a series of questions that present the same scenario. Each question in the series contains a unique solution. Determine whether the solution meets the stated goals.

In this section, you'll see one or more sets of questions with the same scenario and problem. Each question presents a unique solution to the problem, and you must determine whether the solution meets the stated goals. Any of the solutions might solve the problem. It is also possible that none of the solutions solve the problem.

Once you answer a question in this section, you will NOT be able to return to it. As a result, these questions will not appear in the review screen.

Your network contains an Active Directory domain named contoso.com. The domain contains a DNS server named Server1. All client computers run Windows 10.

On Server1, you have the following zone configuration.

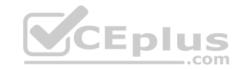

| ZoneName          | ZoneType  | IsAutoCreated | IsDsIntegrated | IsReverseLookupZone | IsSigned |
|-------------------|-----------|---------------|----------------|---------------------|----------|
|                   |           |               |                |                     |          |
| msdcs.contoso.com | Primary   | False         | True           | False               | False    |
| adatum.com        | Forwarder | False         | False          | False               |          |
| contoso.com       | Primary   | False         | True           | False               | False    |
| fabrikam.com      | Primary   | False         | False          | False               | True     |
| TrustAnchors      | Primary   | False         | True           | False               | False    |

You have the following subnets defined on Server1.

| et  |
|-----|
| 433 |
|     |
|     |
|     |
|     |
|     |

You need to prevent Server1 from resolving queries from DNS clients located on Subnet4. Server1 must resolve queries from all other DNS clients.

Solution: From windows PowerShell on Server1, you run the Add-DnsServerTrustAnchor cmdlet.

Does this meet the goal?

A. Yes

B. No

Correct Answer: B Section: (none) Explanation

# **Explanation/Reference:**

Explanation:

The Add-DnsServerTrustAnchor command adds a trust anchor to a DNS server. A trust anchor (or trust "point") is a public cryptographic key for a signed zone. Trust anchors must be configured on every nonauthoritative DNS server that will attempt to validate DNS data. Trust Anchors have no direct relation to DSSEC validation.

#### References:

 $\underline{\text{https://docs.microsoft.com/en-us/powershell/module/dnsserver/add-dnsservertrustanchor?view=win10-ps \ https://technet.microsoft.com/en-us/library/dn593672(v=ws.11).aspx}$ 

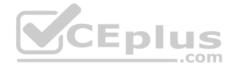

#### **QUESTION 36**

Your network contains an Active Directory domain named contoso.com. The domain contains a DNS server named Server1. All client computers run Windows 10.

On Server1, you have the following zone configuration

| ZoneName          | ZoneType  | IsAutoCreated | IsDsIntegrated | IsReverseLookupZone | IsSigned |
|-------------------|-----------|---------------|----------------|---------------------|----------|
|                   |           |               |                |                     |          |
| msdcs.contoso.com | Primary   | False         | True           | False               | False    |
| adatum.com        | Forwarder | False         | False          | False               |          |
| contoso.com       | Primary   | False         | True           | False               | False    |
| fabrikam.com      | Primary   | False         | False          | False               | True     |
| TrustAnchors      | Primary   | False         | True           | False               | False    |

You have the following subnets defined on Server1.

| Name                    | IPV4Subnet        | IPV6Subnet |
|-------------------------|-------------------|------------|
| 3 <del>0.00</del> 0.000 |                   |            |
| Subnetl                 | (10.0.0.0/24)     |            |
| Subnet2                 | (10.0.1.0/24)     |            |
| Subnet3                 | (192.168.15.0/24) |            |
| Subnet4                 | (172.16.1.0/24)   |            |

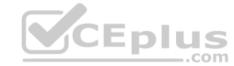

You need to prevent Server1 from resolving queries from DNS clients located on Subnet4.

Server1 must resolve queries from all other DNS clients.

Solution: From Windows PowerShell on Server1, you run the Export-DnsServerDnsSecPublicKey cmdlet.

Does this meet the goal?

A. Yes

B. No

Correct Answer: B Section: (none) Explanation

**Explanation/Reference:** 

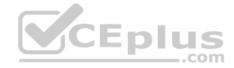

Explanation:

Example: Export a trust anchor to a file share

This command exports the trust anchor (DS record) for Contoso.com to a file share. A DNS administrator runs this command from the DNS server that hosts the zone Contoso.com and specifies that the zone signing key uses the SHA-1 algorithm to create the DS record.

PS C:\> Export-DnsServerDnsSecPublicKey -ComputerName "DNSDC1.Contoso.com" -ZoneName "Contoso.com" -Path "\\MyDNSKeyShare\keys" -PassThru DigestType "Sha1"

#### **QUESTION 37**

Your Network contains one Active Directory domain named contoso.com.

You pilot DirectAccess on the network.

During the pilot deployment, you enable DirectAccess only for a group Contoso\Test Computers.

Once the pilot is complete, you need to enable DirectAccess for all the client computers in the domain.

What should you do?

- A. From Windows PowerShell, run the Set-DAClient cmdlet.
- B. From Windows PowerShell, run the Set-DirectAccess cmdlet.
- C. From Active Directory Users and Computers, modify the membership of the Windows Authorization Access Group.
- D. From Group Policy Management, modify the security filtering of an object named Direct Access Client Setting Group Policy.

Correct Answer: D Section: (none) Explanation

# **Explanation/Reference:**

#### **QUESTION 38**

You have a server named Server1.

You enable BitLocker Drive Encryption (BitLocker) on Server1.

You need to change the password for the Trusted Platform Module (TPM) chip.

What should you run on Server1?

- A. Initialize-Tpm
- B. Import-TpmOwnerAuth

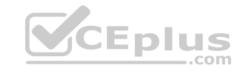

C. repair-bde.exe

D. bdehdcfg-exe

Correct Answer: B Section: (none) Explanation

### **Explanation/Reference:**

https://technet.microsoft.com/en-us/library/jj603118(v=wps.630).aspx

#### **QUESTION 39**

You have two servers named Server1 and Server2. A firewall exists between Server1 and Server2.

Both servers run Windows Server Update Services (WSUS). Server1 downloads updates from Microsoft update.

Server2 must synchronize updates from Server1.

Which port should to open on the firewall?

A. 80

B. 443

C. 3389

D. 8530

Correct Answer: D Section: (none) Explanation

# **Explanation/Reference:**

Explanation

On WSUS 6.2 and later (at least Windows Server 2012), port 8530 for HTTP and 8531 for HTTPS

References: <a href="https://technet.microsoft.com/en-us/library/hh852346(v=ws.11).aspx">https://technet.microsoft.com/en-us/library/hh852346(v=ws.11).aspx</a>

# **QUESTION 40**

Note: This question is part of a series of questions that present the same scenario. Each question in the series contains a unique solution that might meet the stated goals. Some question sets might have more than one correct solution, while others might not have a correct solution.

After you answer a question in this section, you will NOT be able to return to it. As a result, these questions will not appear in the review screen.

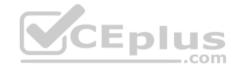

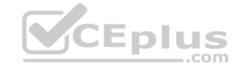

Your network contains an Active Directory forest named contoso.com.

You need to identify which server is the schema master.

Solution: You open Active Directory Users and Computers, right-click contoso.com in the console tree, and then click Operations Master.

Does this meet the goal?

A. Yes

B. No

Correct Answer: B Section: (none) Explanation

# **Explanation/Reference:**

Explanation:

This solution only shows the domain FSMO roles, not the forest FSMO roles.

References: https://blogs.technet.microsoft.com/mempson/2007/11/08/how-to-find-out-who-has-your-fsmo-roles/

#### **QUESTION 41**

This question is part of a series of questions that present the same scenario. Each question in the series contains a unique solution that might meet the stated goals. Some question sets might have more than one correct solution, while others might not have a correct solution.

After your answer a question in this section, you will NOT be able to return to it. As a result, these questions will not appear in the review screen.

Your network contains an Active Directory forest named contoso.com.

You need to identify which server is the schema master.

Solution: From a command prompt, you run **netdom query fsmo**.

Does this meet the goal?

A. Yes

B. No

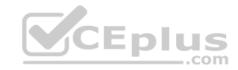

Correct Answer: A Section: (none) Explanation

# **Explanation/Reference:**

Explanation:

Windows PowerShell

Copyright (C) 2016 Microsoft Corporation. All rights reserved.

PS C:\Windows\system32> netdom query fsmo
Schema master dc10.contoso.com
Domain naming master
PDC dc10.contoso.com
RID pool manager dc10.contoso.com
Infrastructure master dc10.contoso.com

The command completed successfully.

References: https://blogs.technet.microsoft.com/mempson/2007/11/08/how-to-find-out-who-has-your-fsmo-roles/

#### **QUESTION 42**

This question is part of a series of questions that present the same scenario. Each question in the series contains a unique solution that might meet the stated goals. Some question sets might have more than one correct solution, while others might not have a correct solution.

**V**CEplus

After your answer a question in this section, you will NOT be able to return to it. As a result, these questions will not appear in the review screen.

Your network contains an Active Directory forest named contoso.com.

You need to identify which server is the schema master.

Solution: From Windows PowerShell, you run Get-ADDomainController -Discover -Service 2.

Does this meet the goal?

A. Yes

B. No

Correct Answer: B Section: (none) Explanation

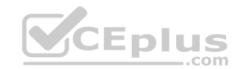

# **Explanation/Reference:**

Explanation:

# Example 3: Get a global catalog in the current forest using discovery

PS C:\> Get-ADDomainController -Discover -Service "GlobalCatalog"

To get a list of the FSMO Role holders for a Single Domain.

Get-ADDomain | Select-Object DistinguishedName, SchemaMaster, DomainNamingMaster, InfrastructureMaster,

PDCEmulator, RIDMaster

To get a list of the FSMO Role holders in a Forest.

Get-ADForest | Select-Object Name, Schema Master, Domain Naming Master, Infrastructure Master, PDCE mulator,
RIDMasterall

To get a nicely formatted list with all the Domain Controllers and who owns which particular role.

Get-ADDomainController -Filter \* | Select-Object Name, Domain, Forest, OperationMasterRoles | Where-Object {\$\_OperationMasterRoles}

#### References:

https://blogs.technet.microsoft.com/mempson/2007/11/08/how-to-find-out-who-has-your-fsmo-roles/ http://www.markou.me/2016/10/get-list-fsmo-role-holders-using-powershell-one-liners/ https://technet.microsoft.com/en-us/itpro/powershell/windows/addsadministration/get-addomaincontroller?f=255&MSPPError=2147217396

#### **QUESTION 43**

You have a server named Server1 that runs Windows Server 2016. The Docker daemon runs on Server1.

You need to configure the Docker daemon to accept connections only on TCP port 64500.

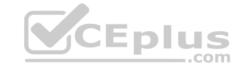

### What should you do?

- A. Run the sc control command.
- B. Run the New-NetFirewallRule cmdlet.
- C. Modify the routing table on Server1.
- D. Run the sc config command.

Correct Answer: D Section: (none) Explanation

# **Explanation/Reference:**

 $References: \underline{https://docs.microsoft.com/en-us/virtualization/windowscontainers/manage-docker/configure-docker-docker-d$ 

<u>daemon</u>

#### **QUESTION 44**

Note: This question is part of a series of questions that present the same scenario. Each question in the series contains a unique solution that might meet the stated goals. Some question sets might have more than one correct solution, while others might not have a correct solution.

After your answer a question in this section, you will NOT be able to return to it. As a result, these questions will not appear in the review screen.

Your network contains an Active Directory forest named contoso.com.

You need to identify which server is the schema master.

Solution: You open Active Directory Domains and Trusts, right-click Active Directory Domains and Trust in the console tree, and then click Operations Master.

Does this meet the goal?

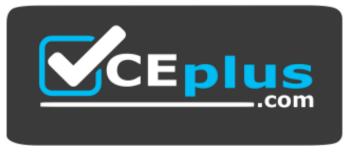

https://vceplus.com/

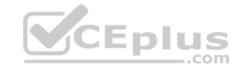

A. Yes

B. No

Correct Answer: B Section: (none) Explanation

### **Explanation/Reference:**

**Explanation:** 

This solution only shows the Domain Naming Master.

#### **QUESTION 45**

You have a server named Server1 that runs Windows Server 2016. The Docker daemon runs on Server1.

You need to ensure that members of a security group named Docker Administrators can administer Docker.

What should you do?

- A. Run the **Set-Service** cmdlet.
- B. Modify the Security settings of **Dockerd.exe**.
- C. Edit the Daemon.json file.
- D. Modify the Security settings of **Docker.exe**.
- E. Add Docker Administrators to the local Administrators group.
- F. Run the sc privs command.

Correct Answer: C Section: (none) Explanation

# **Explanation/Reference:**

Explanation:

References: https://docs.microsoft.com/en-us/virtualization/windowscontainers/manage-docker/configure-docker-daemon

#### **QUESTION 46**

**HOTSPOT** 

You have a server named Server1 that runs Windows Server 2016 server.

Server1 has the Docker daemon configured and has a container named Container1.

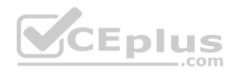

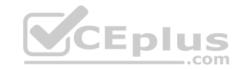

You need to mount the folder C:\Folder1 on Server1 to C:\ContainerFolder in Container1.

Which command should you run? To answer, select the appropriate options in the answer area.

#### Hot Area:

# **Answer Area**

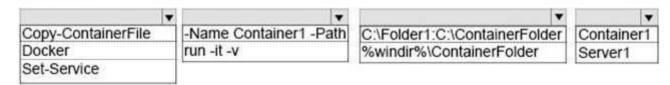

#### **Correct Answer:**

# **Answer Area**

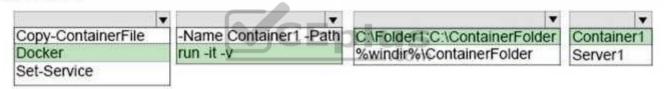

Section: (none) Explanation

# **Explanation/Reference:**

#### **QUESTION 47**

You have a Hyper-V host that runs Windows Server 2016. The host contains a virtual machine named VM1. VM1 has resource metering enabled.

You need to use resource metering to track the amount of network traffic that VM1 sends to the 10.0.0.0/8 network.

Which cmdlet should you run?

- A. New-VMResourcePool
- B. Set-VMNetworkAdapter

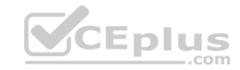

- C. Add-VMNetworkAdapterAcl
- D. Set-VMNetworkAdapterRoutingDomainMapping

Correct Answer: C Section: (none) Explanation

#### **Explanation/Reference:**

Explanation:

References: https://technet.microsoft.com/itpro/powershell/windows/hyper-v/add-vmnetworkadapteracl

#### **QUESTION 48**

DRAG DROP

You have a physical server named Server1 that runs Windows Server 2016. Server1 is a Hyper-V host.

On Server1, you create a virtual machine named VM1 that runs Windows Server 2016.

You plan to install the Hyper-V server role on VM1.

You need to ensure that you can configure VM1 to host virtual machines.

How should you compete the Windows PowerShell script? To answer, drag the appropriate values to the correct targets. Each value may be used once, more than once, or not at all. You may need to drag the split bar between panes or scroll to view content.

#### Select and Place:

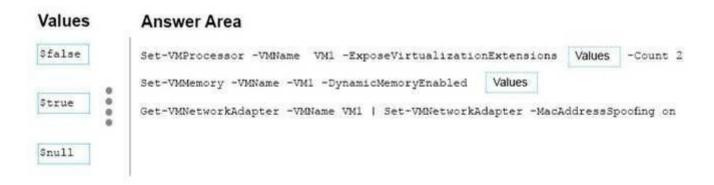

#### **Correct Answer:**

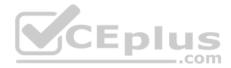

| Values |   | Answer Area                                                                    |
|--------|---|--------------------------------------------------------------------------------|
|        |   | Set-VMProcessor -VMName VM1 -ExposeVirtualizationExtensions Strue -Count 2     |
|        | 0 | Set-VMMemory -VMName -VMl -DynamicMemoryEnabled Sfalse                         |
|        |   | Get-VMNetworkAdapter -VMName VM1   Set-VMNetworkAdapter -MacAddressSpoofing on |
| Snull  |   |                                                                                |

Section: (none) Explanation

#### **Explanation/Reference:**

Explanation:

Before you install Hyper-V on the virtual machine, you must provide its virtual processor with access to the virtualization technology on the physical computer Set-VMProcessor -VMName VM1 -ExposeVirtualizationExtensions \$true -Count 2 on the memory page, disable Dynamic Memory Set-VMName VM1 -DynamicMemoryEnabled \$false

#### **QUESTION 49**

You have a Hyper-V host named Server1 that runs Windows Server 2016. Server1 has two virtual machines named VM1 and VM2.

You discover that VM1 and VM2 can communicate with Server1 over the network.

You need to ensure that VM1 and VM2 can communicate with each other only. The solution must prevent VM1 and VM2 from communicating with Server1.

Which cmdlet should you use?

- A. Enable-VMSwitchExtention
- B. Set-NetNeighbor
- C. Set-VMSwitch
- D. Remove-VMSwitchTeamMember

Correct Answer: C Section: (none) Explanation

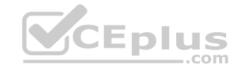

# **Explanation/Reference:**

The virtual switch needs to be configured as an "Private" switch.

Explanation/Reference: Explanation:

PS C:\> Set-VMSwitch WA -SwitchType Private

This example converts a virtual switch named WA to an Private switch.

-SwitchType

Converts a virtual switch from one type to another. Allowed values are Internal or Private.

The virtual switch needs to be configured as an "Private" switch.

#### **QUESTION 50**

You have a server named Server1 that runs Windows Server 2016.

You need to configure Server1 as a Web Application Proxy.

Which server role or role service should you install on Server1?

A. Web Server (IIS)

B. Network Policy and Access ServicesC. Direct Access and VPN (RAS)

D. Active Directory Federation Services

E. Remote Access

Correct Answer: E Section: (none) Explanation

# **Explanation/Reference:**

Explanation:

In Add Roles And Features Wizard , on the Server Role page, in the Role list, select the Remote Access check box , and click Next

#### **QUESTION 51**

You have a Hyper-V host named Server1 that runs Windows Server 2016. The host has two virtual machines (VMs) named VM1 and VM2.

On the Hyper-V host, you create two virtual disks named Disk1 and Disk2.

You plan to create a test environment for Storage Spaces Direct.

You need to configure the VMs to connect to the virtual disks.

What should you use?

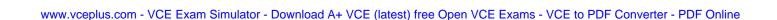

CEplus

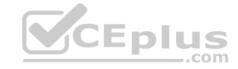

- A. An iSCSI target
- B. A virtual SCSI controller
- C. A virtual fibre channel adapter
- D. A virtual IDE controller

Correct Answer: B Section: (none) Explanation

# **Explanation/Reference:**

**Explanation:** 

References: https://blogs.msdn.microsoft.com/clustering/2015/05/27/testing-storage-spaces-direct-using-windows-server-2016-virtual-machines/

#### **QUESTION 52**

You create a Nano server image named Nano1.vhdx by using the New-NanoServerImage cmdlet.

You attach Nano1.vhdx to a Generation 1 virtual machine named Nano1.

When you start Nano1, you get the following error message: "Boot failure. Reboot and select proper Boot device or Insert Boot Media in selected Boot device"

\_.com

You need to successfully start Nano server.

What should you do?

- A. Attach Nano1.vhdx to a SCSI controller.
- B. Recreate Nano1 as a Generation 2 virtual machine.
- C. Increase the memory of Nano1 to 512 Mb.
- D. Modify the BIOS settings of Nano1.

Correct Answer: B Section: (none) Explanation

# **Explanation/Reference:**

Explanation:

A Generation 1 VM cannot boot from a vhdx disk; only a Generation 2 VM can boot from an vhdx disk.

#### **QUESTION 53**

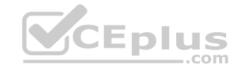

You have a server named Server1 that runs Windows Server 2016.

You need to install the DNS Server role on Server1.

What should you run?

A. the **dnscmd.exe** command B.

the **dns.exe** command

- C. the Install-Package cmdlet
- D. the Enable-WindowsOptionalFeature cmdlet

Correct Answer: D Section: (none) Explanation

# **Explanation/Reference:**

Explanation:

Enable-WindowsOptionalFeature -Online -FeatureName DNS-Server-Full-Role

References: <a href="https://docs.microsoft.com/en-us/powershell/module/dism/enable-windowsoptionalfeature?view=win10-ps">https://docs.microsoft.com/en-us/powershell/module/dism/enable-windowsoptionalfeature?view=win10-ps</a> https://blogs.technet.microsoft.com/teamdhcp/2015/12/04/how-to-deploy-windows-dns-server-on-nano-server/

#### **QUESTION 54**

Note: This question is part of a series of questions that use the same or similar answer choices. An answer choice may be correct for more than one question in the series. Each question is independent of the other questions in this series. Information and details provided in a question apply only to that question.

You have a Hyper-V host named Server1 that runs Windows Server 2016 and a two-node scale-out file server cluster named Cluster1.

A virtual machine named VM1 runs on Server1.

You need to migrate the storage on VM1 to Cluster1.

Which tool should you use?

- A. the clussyc.exe command
- B. the cluster.exe command
- C. the Computer Management snap-in
- D. the configurehyperv.exe command
- E. the Disk Management snap-in

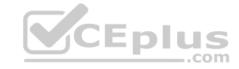

F. the Failover Cluster Manager snap-in

G. the Hyper-V Manager snap-in

H. the Server Manager app

Correct Answer: G Section: (none) Explanation

# **Explanation/Reference:**

**Explanation:** 

Hyper-V in Windows Server 2012 introduces support for moving virtual machine storage without downtime by making it possible to move the storage while the virtual machine remains running.

You can perform this task by using a new wizard in Hyper-V Manager or by using new Hyper-V cmdlets for Windows PowerShell.

References: https://technet.microsoft.com/en-us/library/hh831656(v=ws.11).aspx

#### **QUESTION 55**

Note: This question is part of a series of questions that use the same or similar answer choices. An answer choice may be correct for more than one question in the series. Each question is independent of the other questions in this series. Information and details provided in a question apply only to that question.

You have a two-node Hyper-V cluster named Cluster1 at a primary location and a stand-alone Hyper-V host named Server1 at a secondary location.

A virtual machine named VM1 runs on Cluster1.

You configure a Hyper-V Replica of VM1 to Server1.

You need to perform a Test Failover of VM1.

Which tool should you use?

- A. the clussyc.exe command
- B. the cluster.exe command
- C. the Computer Management snap-in
- D. the configurehyperv.exe command
- E. the Disk Management snap-in
- F. the Failover Cluster Manager snap-in
- G. the Hyper-V Manager snap-in

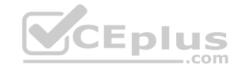

H. the Server Manager app

Correct Answer: G Section: (none) Explanation

**Explanation/Reference:** 

Explanation:

#### **QUESTION 56**

Note: This question is part of a series of questions that use the same or similar answer choices. An answer choice may be correct for more than one question in the series. Each question is independent of the other questions in this series. Information and details provided in a question apply only to that question.

CEplus

You have a Hyper-V host named Server1 that runs Windows Server 2016. Server1 hosts a virtual machine named VM1.

A virtual machine named VM1 runs on Cluster1.

You need to configure monitoring of VM1. The solution must move VM1 to a different node if the Print Spooler service on VM1 stops unexpectedly.

Which tool should you use?

- A. the clussyc.exe command
- B. the cluster.exe command
- C. the Computer Management snap-in
- D. the configurehyperv.exe command
- E. the Disk Management snap-in
- F. the Failover Cluster Manager snap-in
- G. the Hyper-V Manager snap-in
- H. the Server Manager app

Correct Answer: F Section: (none) Explanation

**Explanation/Reference:** 

Explanation:

**QUESTION 57** 

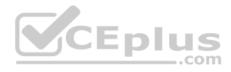

Note: This question is part of a series of questions that use the same or similar answer choices. An answer choice may be correct for more than one question in the series. Each question is independent of the other questions in this series. Information and details provided in a question apply only to that question.

You have two servers named Server1 and Server2 that run Windows Server 2016. Server1 and Server2 have the Hyper-V server role installed and are nodes in a failover cluster.

On Server1, an administrator creates a virtual machine named VM1.

You need to configure VM1 for high availability.

Which tool should you use?

- A. the clussyc.exe command
- B. the cluster.exe command
- C. the Computer Management snap-in
- D. the configurehyperv.exe command
- E. the Disk Management snap-in
- F. the Failover Cluster Manager snap-in
- G. the Hyper-V Manager snap-in
- H. the Server Manager app

Correct Answer: F Section: (none) Explanation

# **Explanation/Reference:**

Explanation:

References: http://windowsitpro.com/hyper-v/make-vm-highly-available-windows-server-

2012

#### **QUESTION 58**

You have a server that runs Windows Server 2016.

The server contains a storage pool named Pool1. Pool1 contains five physical disks named Disk1, Disk2, Disk3, Disk4, and Disk5.

A virtual disk named VirtualDisk1 is stored in Pool1. VirtualDisk1 uses the parity storage layout.

Disk3 fails.

You need to remove Disk3 from Pool1.

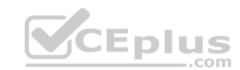

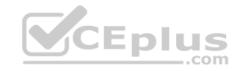

Which two commands should you run? Each correct answer presents part of the solution.

- A. Update-StoragePool -FriendlyName Pool1
- B. Set-ResiliencySetting –StoragePool Pool1 –PhysicalDiskRedundancyDefault 4
- C. Reset-PhysicalDisk FriendlyName Disk3
- D. Remove-PhysicalDisk -FriendlyName Disk3
- E. Set-PhysicalDisk FriendlyName Disk3 Usage Retired

Correct Answer: DE Section: (none) Explanation

# **Explanation/Reference:**

Explanation:

References: https://jvr.cloud/2015/01/02/windows-storage-spaces-remove-physical-disk-from-storage-pool-with-

powershell/

#### **QUESTION 59**

You have an application named App1. App1 is distributed to multiple Hyper-V virtual machines in a multitenant environment.

You need to ensure that the traffic is distributed evenly among the virtual machines that host App1.

What should you include in the environment?

- A. Network Controller and Windows Server Software Load Balancing (SLB) nodes
- B. an RAS Gateway and Windows Server Software Load Balancing (SLB) nodes
- C. an RAS Gateway and Windows Server Network Load Balancing (NLB) nodes
- D. Network Controller and Windows Server Network Load Balancing (NLB) nodes

Correct Answer: A Section: (none) Explanation

# **Explanation/Reference:**

Explanation:

References: https://technet.microsoft.com/en-

us/library/mt632286.aspx

#### **QUESTION 60**

Your company has 10 offices. Each office has a local network that contains several Hyper-V hosts that run Windows Server 2016. All of the offices are connected by high speed, low latency WAN links.

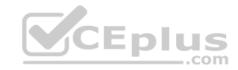

You need to ensure that you can use QoS policies for Live Migration traffic between the offices.

Which component should you install?

- A. the Canary Network Diagnostics feature
- B. the Network Controller server role
- C. the Data Center Bridging feature
- D. the Multipath I/O feature
- E. the Routing role service

Correct Answer: C Section: (none) Explanation

# **Explanation/Reference:**

Explanation:

NICs with a standard NIC team and two RDMA NICs

This configuration emphasizes the use of RDMA. To converge other workloads such as Live Migration, Cluster and Management on the same RDMA NICs, the NICs must also support Data Center Bridging (DCB). To provide high availability to Storage, you can enable Microsoft Multipath I/O (MPIO). With this configuration, you can apply all QoS features, including Bandwidth Management, Classification and Tagging, and PFC in the management operating system.

References: https://technet.microsoft.com/en-us/library/jj735302(v=ws.11).aspx

#### **QUESTION 61**

You need to implement network virtualization.

On which object should you configure the virtual subnet ID?

- A. Virtual switch
- B. Hyper-V server
- C. VM
- D. Virtual network adapter

Correct Answer: D Section: (none) Explanation

# **Explanation/Reference:**

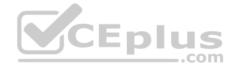

#### Explanation:

The Set-VMNetworkAdapter cmdlet configures features of the virtual network adapter in a virtual machine or the management operating system.

-VirtualSubnetId

Specifies the virtual subnet ID to use with Hyper-V Network Virtualization. Allowed values range from 4096 to 16777215 (2^24 - 1), in addition to 0. Use 0 to clear this parameter.

#### References:

https://technet.microsoft.com/en-us/library/hh848457(v=wps.630).aspx https://blogs.technet.microsoft.com/keithmayer/2012/10/08/step-by-step-hyper-v-network-virtualization-31-daysof-favorite-features-in-winserv-2012-part-8-of-31/

#### **QUESTION 62**

You have two Hyper-V hosts named Server1 and Server2 that run Windows Server 2016. Server1 and Server2 are connected to the same network.

On Server1 and Server2, you create an external network switch named Switch1.

You have the virtual machines shown in the following table.

| Virtual machine name | IP address   | Subnet mask   | Hyper-V host |
|----------------------|--------------|---------------|--------------|
| VM1                  | 192.168.1.16 | 255.255.255.0 | Server1      |
| VM2                  | 192.168.1.32 | 255.255.255.0 | Server2      |
| VM3                  | 192.168.1.48 | 255.255.255.0 | Server2 om   |

All three virtual machines are connected to Switch1.

You need to prevent applications in VM3 from being able to capture network traffic from VM1 or VM2. The solution must ensure that VM1 retains network connectivity.

What should you do?

- A. On Server2, configure the VLAN ID setting of Switch1.
- B. On Server2, create an external switch and connect VM3 to the switch.
- C. Modify the subnet mask of VM1 and VM2.
- D. Configure network virtualization for VM1 and VM2.

Correct Answer: D Section: (none) Explanation

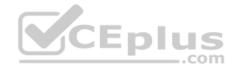

# **Explanation/Reference:**

Explanation:

References: https://docs.microsoft.com/en-us/windows-server/networking/sdn/technologies/hyper-v-network-virtualization/hyperv-network-virtualization-technical-detailswindows-server https://blogs.technet.microsoft.com/networking/2016/10/26/network-virtualization-with-ws2016-sdn/

#### **QUESTION 63**

You have a Nano Server named Nano1.

Which cmdlet should you use to identify whether the DNS Server role is installed on Nano1?

- A. Find-NanoServerPackage
- B. Get-Package
- C. Find-Package
- D. Get-Windows Optional Feature

Correct Answer: B Section: (none) Explanation

# **Explanation/Reference:**

Explanation:

PS C:\> Get-Package

This command gets all packages that are installed on the local computer.

References: https://docs.microsoft.com/en-us/powershell/module/packagemanagement/get-package?view=powershell-5.1

#### **QUESTION 64**

DRAG DROP

You are deploying DirectAccess to a server named DA1.

DA1 will be located behind a firewall and will have a single network adapter.

The intermediary network will be IPv4.

You need to configure firewall to support DirectAccess.

Which firewall rules should you create for each type of traffic? To answer, drag the appropriate ports and protocols to the correct traffic types. Each port and protocol may be used once, more than once, or not at all. You may need to drag the split bar between panes or scroll to view content.

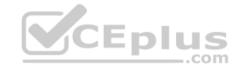

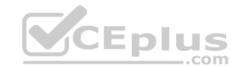

Select and Place:

Correct Answer: Section: (none) Explanation

**Explanation/Reference:** 

# **QUESTION 65**

You have a server named Served that runs Windows Server 2016.

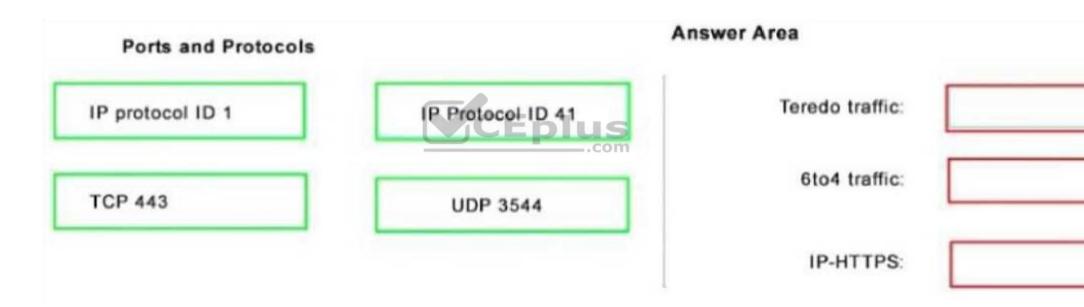

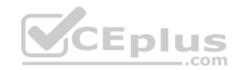

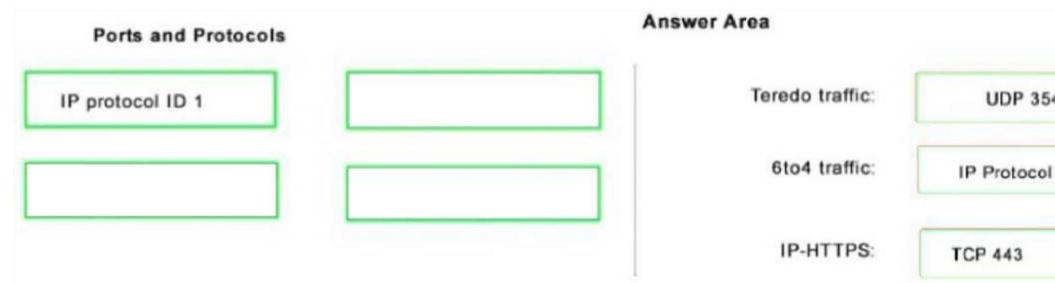

Server1 will be used as a VPN server.

You need to configure Server1 to support VPN Reconnect.

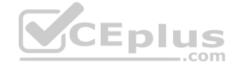

Which VPN protocol should you use?

- A. PPTP
- B. L2TP
- C. SSTPD. IKEv2

Correct Answer: D Section: (none) Explanation

# Explanation/Reference:

Explanation:

VPN reconnect enables Windows to reestablish a dropped VPN connection without requiring user intervention you must implement an IKEv2 VPN

References: https://docs.microsoft.com/en-us/previous-versions/windows/it-pro/windows-7/dd637817(v=ws.10)

#### **QUESTION 66**

You have an Active Directory domain named Contoso com.

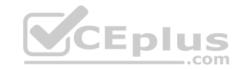

The domain contains servers named Server1 and Server2 that run Windows Server 2016.

You install the Remote Access server role on Server1.

You install the Network Policy and Access Services server role on Server2.

You need to configure Server1 to use Server2 as a RADIUS server.

What should you do?

- A. From Routing and Remote Access, configure the authentication provider.
- B. From the Connection Manager Administration Kit, create a Connection Manager profile.
- C. From Server Manager, create an Access Policy.
- D. From Active Directory Users and Computers, modify the Delegation settings of the Server1 computer account.

Correct Answer: A Section: (none) Explanation

# **Explanation/Reference:**

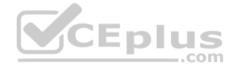

#### **QUESTION 67**

Each question is independent of the other questions in this series.

Information and details provided in a question apply only to that question.

You have three servers named Server1, Server2. Server3 that run Windows Server 2016 Server1 and Server2 have the Hyper-V server role installed.

Server3 has the iSCSI Target Server role service installed.

You need to create a Hyper-V cluster.

Which tool should you use first?

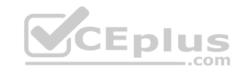

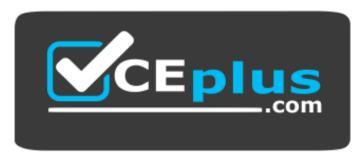

https://vceplus.com/

- A. the clussyc.exe command
- B. the cluster.exe command
- C. the Computer Management console
- D. the configurehyperv.exe command
- E. the Disk Management console
- F. the Failover Cluster Manager console
- G. the Hyper-V Manager console
- H. the Server Manager Desktop app

Correct Answer: H Section: (none) Explanation

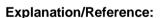

# QUESTION 68

Note: This question is part of a series of questions that use the same similar answer choices.

An answer choice may be correct for more than one question in the series. Each question is independent of the other questions in this series. Information and details provided in a question apply only to that question.

You have a Hyper-V host named Server1 that runs Windows Server 2016.

Server1 has a virtual machine named VM1 that uses a single VHDX file.

VM1 is configured shown in the following table:

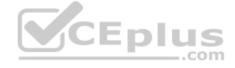

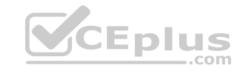

| Configuration              | Details   |  |  |
|----------------------------|-----------|--|--|
| Virtual machine generation | V2        |  |  |
| Operating system           | Windows 8 |  |  |
| File system                | NTFS      |  |  |
| Number of partitions       | 1         |  |  |
| Disk type                  | Basic     |  |  |
| Unallocated disk space     | 100 GB    |  |  |

You plan to use VM1 as a virtual Machine Template to deploy shielded virtual machines.

You need to ensure that VM1 can be used to deploy shielded virtual machines.

What should you run?

- A. the Mount-VHD cmdlet
- B. the Diskpart command
- C. the Set-VHD cmdlet
- D. the Set-VM cmdlet
- E. the Set-VMHost cmdlet
- F. the Set-VMProcessor cmdlet
- G. the Install-Windows Feature cmdlet
- H. the Optimize-VHD cmdlet

Correct Answer: B Section: (none) Explanation

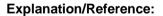

## **QUESTION 69**

**HOTSPOT** 

Your network contains an Active Directory forest named contoso.com.

The forest contains an Active Directory Federation Services (AD FS) farm.

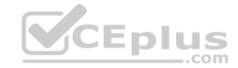

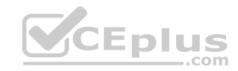

You install Windows Server 2016 on a server named Server2.

You need to configure Server2 as a node in the federation server farm.

Which cmdlets should you run? To answer, select the appropriate options in the answer area.

Hot Area:

# Answer Area

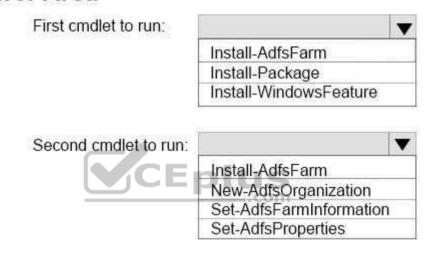

**Correct Answer:** 

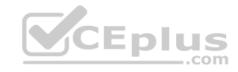

# Answer Area

First cmdlet to run:

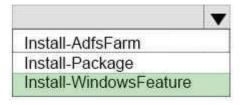

Second cmdlet to run:

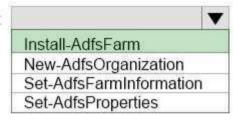

Section: (none) Explanation

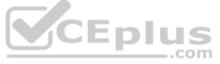

# **Explanation/Reference:**

Explanation:

To install the Active Directory Federation Services server role use the following command to install the role and all management tools: Install-WindowsFeature -Name adfs-federation -IncludeManagementTools

To deploy the first server in an AD FS farm in the contoso.com organization, use the following command:
PS C:\> Install-AdfsFarm -CertificateThumbprint 8169c52b4ec6e77eb2ae17f028fe5da4e35c0bed FederationServiceName fs.corp.contoso.com
GroupServiceAccountIdentifier CONTOSO\GroupAccount01

References: https://docs.microsoft.com/en-us/powershell/module/adfs/install-adfsfarm?view=win10-ps

#### **QUESTION 70**

Note: This question is part of a series of questions that present the same scenario. Each question in the series contains a unique solution. Determine whether the solution meets the stated goals.

In this section, you'll see one or more sets of questions with the same scenario and problem. Each question presents a unique solution to the problem, and you must determine whether the solution meets the stated goals. Any of the solutions might solve the problem. It is also possible that none of the solutions solve the problem.

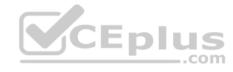

Once you answer a question in this section, you will NOT be able to return to it. As a result, these questions will not appear in the review screen.

Your network contains an Active Directory domain named contoso.com. The domain contains a DNS server named Server1. All client computers run Windows 10.

On Server1, you have the following zone configuration.

| ZoneName          | ZoneType  | IsAutoCreated | IsDsIntegrated | IsReverseLookupZone | IsSigned |
|-------------------|-----------|---------------|----------------|---------------------|----------|
|                   |           |               |                |                     |          |
| msdcs.contoso.com | Primary   | False         | True           | False               | False    |
| adatum.com        | Forwarder | False         | False          | False               |          |
| contoso.com       | Primary   | False         | True           | False               | False    |
| fabrikam.com      | Primary   | False         | False          | False               | True     |
| TrustAnchors      | Primary   | False         | True           | False               | False    |

You have the following subnets defined on Server1.

| Name    | IPV4Subnet        | IPV6Subnet |
|---------|-------------------|------------|
|         |                   |            |
| Subnetl | (10.0.0.0/24)     |            |
| Subnet2 | (10.0.1.0/24)     |            |
| Subnet3 | (192.168.15.0/24) |            |
| Subnet4 | (172.16.1.0/24)   |            |
|         |                   |            |

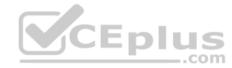

You need to prevent Server1 from resolving queries from DNS clients located on Subnet4. Server1 must resolve queries from all other DNS clients.

Solution: From the Security setting of each zone on Server1, you modify the permissions.

Does this meet the goal?

A. Yes

B. No

Correct Answer: B Section: (none) Explanation

**Explanation/Reference:** 

**QUESTION 71** 

Note: This question is part of a series of questions that present the same scenario. Each question in the series contains a unique solution. Determine whether the solution meets the stated goals.

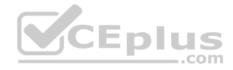

In this section, you'll see one or more sets of questions with the same scenario and problem. Each question presents a unique solution to the problem, and you must determine whether the solution meets the stated goals. Any of the solutions might solve the problem. It is also possible that none of the solutions solve the problem.

Once you answer a question in this section, you will NOT be able to return to it. As a result, these questions will not appear in the review screen.

Your network contains an Active Directory domain named contoso.com. The domain contains a DNS server named Server1. All client computers run Windows 10.

On Server1, you have the following zone configuration.

| ZoneName           | ZoneType  | IsAutoCreated | IsDsIntegrated | IsReverseLookupZone | IsSigned |
|--------------------|-----------|---------------|----------------|---------------------|----------|
|                    |           |               |                |                     |          |
| _msdcs.contoso.com | Primary   | False         | True           | False               | False    |
| adatum.com         | Forwarder | False         | False          | False               |          |
| contoso.com        | Primary   | False         | True           | False               | False    |
| fabrikam.com       | Primary   | False         | False          | False               | True     |
| TrustAnchors       | Primary   | False         | True           | False               | False    |

You have the following subnets defined on Server1.

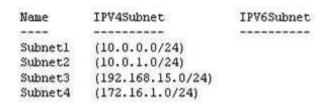

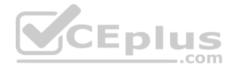

You need to prevent Server1 from resolving queries from DNS clients located on Subnet4. Server1 must resolve queries from all other DNS clients.

Solution: From Windows PowerShell on Server1, you run the Add-DnsServerQueryResolutionPolicy cmdlet.

Does this meet the goal?

A. Yes

B. No

Correct Answer: A Section: (none) Explanation

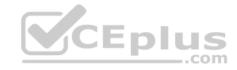

# **Explanation/Reference:**

#### **QUESTION 72**

A company named Contoso, Ltd has five Hyper-V hosts that are configured as shown in the following table.

| Hyper-V host name | Configuration                                         |  |
|-------------------|-------------------------------------------------------|--|
| Server 1          | Windows Server 2012 R2 and an Intel Xeon E7 processor |  |
| Server 2          | Windows Server 2012 R2 and an Intel i7 processor      |  |
| Server 3          | Windows Server 2016 and an Intel i7 processor         |  |
| Server 4          | Windows Server 2016 and an AMD Operation processor    |  |
| Server 5          | Windows Server 2016 and an Intel Xeon E7 processor    |  |

What are two valid live migration scenarios for virtual machines in your environment? Each correct answer presents a complete solution.

A. from Server4 to Server5 B. from Server1 to Server5 C. from Server3 to Server4
D. from Server2 to Server3

Correct Answer: BD Section: (none) Explanation

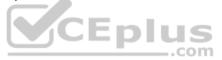

# **Explanation/Reference:**

References: https://docs.microsoft.com/en-us/windows-server/virtualization/hyper-v/deploy/set-up-hosts-for-live-migration-without-failover-clustering QUESTION 73

Note: This question is part of a series of questions that use the same or similar answer choices.

An answer choice may be correct for more than one question in the series.

Each question is independent of the other questions in this series.

Information and details provided in a question apply only to that question.

Your network contains Windows and non-Windows devices.

You have a DHCP server named Server1 that has an IPv4 scope named Scope1.

You need to prevent a client computer that uses the same name as an existing registration from updating the registration.

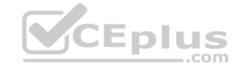

## What should you do?

- A. From the properties of Scope1, modify the Conflict detection attempts setting.
- B. From the properties of Scope1, configure Name Protection.
- C. From the properties of IPv4, configure the bindings.
- D. From IPv4, create a new filter.
- E. From the properties of Scope1, create an exclusion range.
- F. From IPv4 run the DHCP Policy Configuration Wizard.
- G. From Control Panel, modify the properties of Ethernet.
- H. From Scope1, create a reservation.

Correct Answer: F Section: (none) Explanation

# **Explanation/Reference:**

References: https://technet.microsoft.com/en-us/library/hh831538(v=ws.11).aspx

#### **QUESTION 74**

You have a DHCP server named Server1 that runs Windows Server 2016.

You have a single IP subnet.

Server1 has an IPv4 scope named Scope1. Scope1 has an IP address range of 10.0.1.10 to 10.0.1.200 and a length of 24 bits.

You need to create a second logical IP network on the subnet. The subnet will use an IP address range of 10.0.2.10 to 10.0.2.200 and a length of 24 bits.

What should you do?

- A. Create a second scope, and then create a superscope.
- B. Create a superscope, and then configure an exclusion range in Scope1.
- C. Create a new scope, and then modify the IPv4 bindings.
- D. Create a second scope, and then run the DHCP Split-Scope Configuration Wizard.

Correct Answer: A Section: (none) Explanation

# **Explanation/Reference:**

References: https://technet.microsoft.com/en-us/library/cc958938.aspx

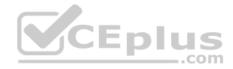

# **QUESTION 75**

You have a server named Server1 that runs Windows Server 2016. Server1 is a Hyper-V host that hosts a virtual machine named VM1.

Server1 has three network adapter cards that are connected to virtual switches named vSwitch1, vSwitch2 and vSwitch3.

You configure NIC Teaming on VM1 as shown in the exhibit. (Click the Exhibit button.)

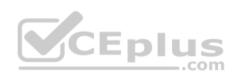

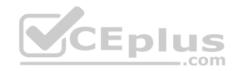

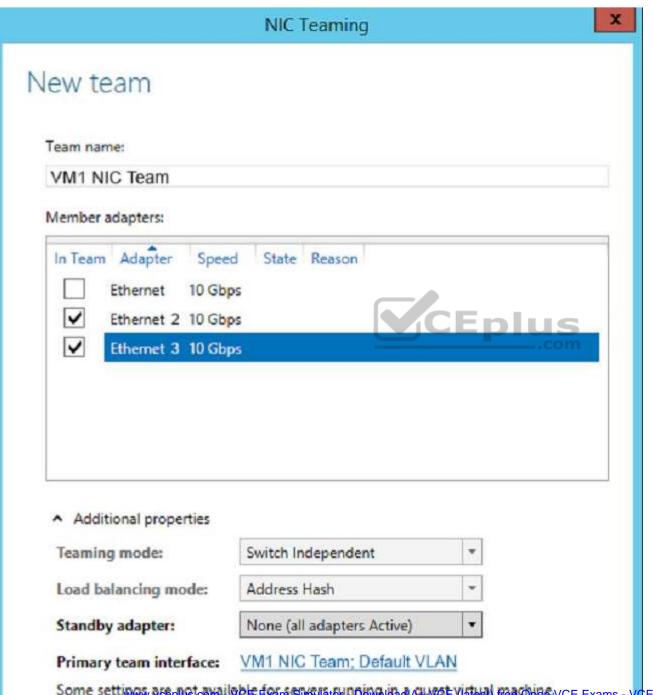

Some settliwww.vceplus.com | VCE Exam Simulator Download All VCE (latest) free Open VCE Exams - VCE to PDF Converter - PDF Online

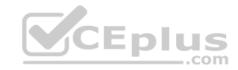

You need to ensure that VM1 will retain access to the network if a physical network adapter card fails on Server1.

What should you do?

- A. From Windows PowerShell on VM1, run the **Set-VmNetworkAdapterTeamMapping** cmdlet.
- B. From Windows PowerShell on Server1, run the Set-VmNetworkAdapter cmdlet.
- C. From Windows PowerShell on Server1, run the **Set-VmSwitch** cmdlet.
- D. From Windows PowerShell on Server1, run the Set-VmNetworkAdapterFailoverConfiguration cmdlet

Correct Answer: A Section: (none) Explanation

# **Explanation/Reference:**

References: https://docs.microsoft.com/en-us/powershell/module/hyper-v/set-vmnetworkadapterteammapping?view=win10-ps

#### **QUESTION 76**

You have a Hyper-V host named Server1 that runs Windows Server 2016. Server1 hosts a virtual machine named VM1. VM1 is in a workgroup. VM1 is currently in a running state.

You need to create 10 copies of VM1 on Server1 in the least amount of time possible.

Which cmdlets should you use?

- A. Stop-VM, and then Import-VM  $\,$
- B. Export-VM, and then Import-VM
- C. Checkpoint-VM, and then New-VM
- D. Copy-VMFile, and then New-VM

Correct Answer: B Section: (none) Explanation

# **Explanation/Reference:**

References: http://www.thegeekstuff.com/2014/03/import-export-vm-hyper-v/

#### **QUESTION 77**

You have two servers named Server1 and Server2 that run Windows Server 2016.

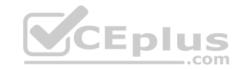

You plan to implement Storage Replica to replicate the contents of volumes on Server1 to Server2.

You need to ensure that the replication traffic between the servers is limited to a maximum of 100 Mbps.

Which cmdlet should you run?

- A. Set-NetUDPSetting
- B. New-StorageQosPolicy
- C. Set-SmbBandwidthLimit
- D. Set-NetTCPSetting
- E. Set-NetworkController
- F. New-NetTransportFilter
- G. Set-StorageQosPolicy

Correct Answer: C Section: (none) Explanation

# **Explanation/Reference:**

Explanation:

PS C:\> Set-SmbBandwidthLimit -Category Default -BytesPerSecond 100MB

This command limits SMB traffic to 100 megabytes per second for traffic that is unrelated to Hyper-V over SMB or Live Migration.

References: https://docs.microsoft.com/en-us/powershell/module/smbshare/set-smbbandwidthlimit?view=win10-ps

#### **QUESTION 78**

You are implementing a new network. The network contains a DHCP server named DHCP1 that runs Windows Server 2016. DHCP1 contains a scope named Scope1 for the 192.168.0/24 subnet.

Your company has the following policy for allocating IP addresses:

- All server addresses must be excluded from DHCP scopes.
- All client computer must receive IP addresses from Scope1.
- All Windows servers must have IP addresses in the range of 192.168.0.200 to 1 92.168.0.240
- All other network devices must have IP addresses in the range of 192.168.0.180 to 1 92.168.0.199.

You deploy a print device named Print1.

You need to ensure that Print1 adheres to the policy for allocating IP addresses.

Which command should you use?

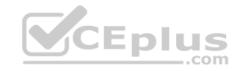

- A. Add-DhcpServerv4Lease
- B. Add-DhcpServerv4ExclusionRange
- C. Add-DhcpServerv4Filter
- D. Add-DhcpServerv4Reservation

Correct Answer: B Section: (none) Explanation

## **Explanation/Reference:**

References: https://technet.microsoft.com/en-us/library/jj590721(v=wps.630).aspx

#### **QUESTION 79**

You have multiple servers that run Windows Server 2016 and are configured as VPN servers.

You deploy a server named NPS1 that has Network Policy Server (NPS) installed.

You need to configure NPS1 to accept authentication requests from the VPN servers.

What should you configure on NPS1?

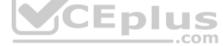

- A. From RADIUS Clients and Servers, add a remote RADIUS server group.
- B. From Policies, add a connection request policy.
- C. From Policies, add a network policy.
- D. From RADIUS Clients and Servers, add RADIUS clients.

Correct Answer: D Section: (none) Explanation

# **Explanation/Reference:**

Explanation:

You can use this topic to configure network access servers as RADIUS Clients in NPS.

When you add a new network access server (VPN server, wireless access point, authenticating switch, or dialup server) to your network, you must add the server as a RADIUS client in NPS, and then configure the RADIUS client to communicate with the NPS server.

References: https://docs.microsoft.com/en-us/windows-server/networking/technologies/nps/nps-radius-clients-configure **QUESTION 80** 

Note: This question is part of a series of questions that use the same scenario. For your convenience, the scenario is repeated in each question. Each question presents a different goal and answer choices, but the text of the scenario is exactly the same in each question in this series.

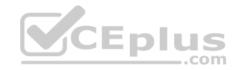

# Start of repeated scenario

Your network contains an Active Directory domain named contoso.com. The functional level of the forest and the domain is Windows Server 2008 R2. All servers in the domain run Windows Server 2016 Standard. The domain contains 300 client computers that run either Windows 8.1 or Windows 10.

The domain contains nine servers that are configured as shown in the following table.

| Server name | Configuration                         | Planned changes None                                 |  |
|-------------|---------------------------------------|------------------------------------------------------|--|
| Server 1    | Domain controller                     |                                                      |  |
| Server 2    | File server                           | Run Failover Clustering and<br>Storage Spaces Direct |  |
| Server 3    | File server                           | Run Failover Clustering and<br>Storage Spaces Direct |  |
| Server 4    | Hyper-V host                          | Run shielded virtual machines                        |  |
| Server 5    | Hyper-V host                          | None CEPIUS .com                                     |  |
| Server 6    | Member server                         | Run Active Directory<br>Federation Services (AD FS)  |  |
| VM1         | Virtual machine hosted on<br>Server 5 | None                                                 |  |
| VM2         | Virtual machine hosted on<br>Server 5 | None                                                 |  |
| VM3         | Virtual machine hosted on<br>Server 5 | None                                                 |  |

The virtual machines are configured as follows:

- Each virtual machine has one virtual network adapter.
- VM1 and VM2 are part of a Network Load Balancing (NLB) cluster.
- All of the servers on the network can communicate with all of the virtual machines.

# End of repeated scenario.

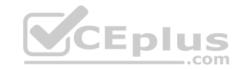

You create a new NLB cluster that contains VM3.

You need to ensure that VM2 can remain in the original cluster and be added to the new cluster.

What should you do first?

- A. Add a new virtual network adapter to VM2.
- B. Install the Web Application Proxy server role on VM2 and VM3.
- C. Change the cluster operation mode.
- D. Modify the default port rule.

Correct Answer: A Section: (none) Explanation

# **Explanation/Reference:**

References: http://myitforum.com/myitforumwp/2012/08/16/how-to-configure-an-nlb-in-hyper-v-part-1/

#### **QUESTION 81**

You deploy two servers that run Windows Server 2016.

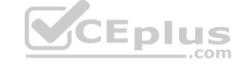

You install the Failover Clustering feature on both servers.

You need to create a workgroup cluster.

What should you do?

- A. Create matching local administrative accounts on both of the servers. Assign the same primary DNS suffix to both of the servers. Run the **New-Cluster** cmdlet and specify an administrative access point of **None**.
- B. Configure both of the server to be in a workgroup named Workgroup. Configure the Cluster Service to log on as Network Service. Run the **New-Cluster** cmdlet and specify an administrative access point of **DNS**.
- C. Create matching local administrative accounts on both of the servers. Assign the same primary DNS suffix to both of the servers. Run the **New-Cluster** cmdlet and specify an administrative access point of **DNS**.
- D. Configure both of the servers to be in a workgroup named Workgroup. Configure the Cluster Service to log on as Network Service. Run the **New-Cluster** cmdlet and specify an administrative access point of **None**.

Correct Answer: C Section: (none) Explanation

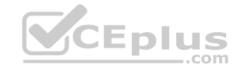

# **Explanation/Reference:**

References: https://rlevchenko.com/2015/09/07/workgroup-and-multi-domain-clusters-in-windows-server-2016/

#### **QUESTION 82**

Note: This question is part of a series of questions that present the same scenario. Each question in the series contains a unique solution that might meet the stated goals. Some questions sets might have more than one correct solutions, while others might not have a correct solution.

After you answer a question in this section, you will NOT be able to return to it. As a result, these questions will not appear in the review screen.

You have a Hyper-V host named Server1 that hosts a virtual machine named VM1. Server1 and VM1 run Windows Server 2016. The settings for VM1 are configured as shown in the exhibit below:

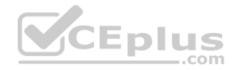

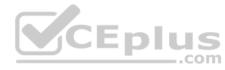

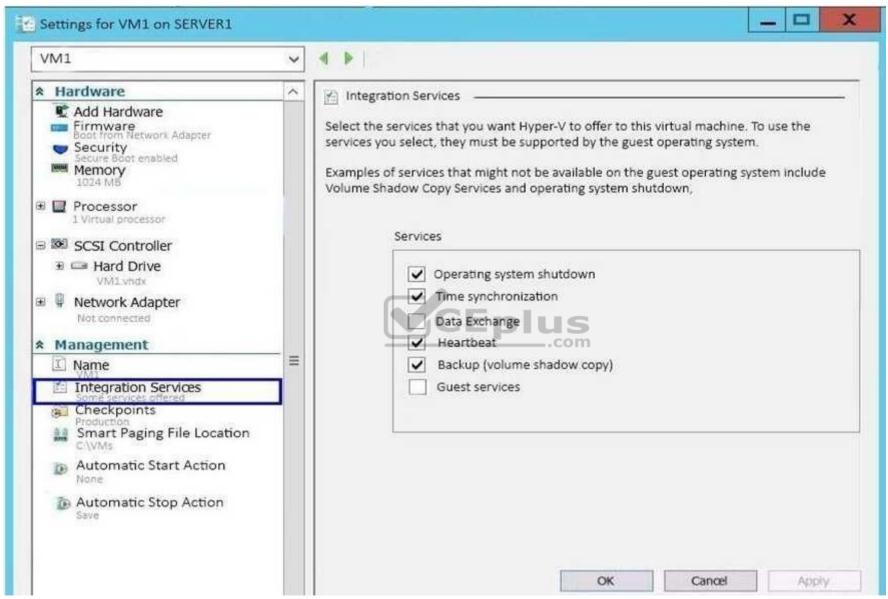

You need to ensure that you can use the Copy-VMFile cmdlet on Server1 to copy files from VM1.

Solution: You need to enable the Data Exchange integration service for VM1

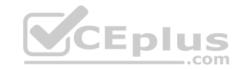

# Does this meet the goal?

A. Yes

B. No

Correct Answer: B Section: (none) Explanation

# **Explanation/Reference:**

Explanation:

**Guest Services:** 

This is a new Integration Services component introduced in Windows Server 2012 R2 that is disabled by default.

Guest Services enables the copying of files to a virtual machine using WMI APIs or using the new Copy-VMFile PowerShell cmdlet

# **QUESTION 83**

You are a network administrator for a company named Contoso, Ltd. The network is configured as shown in the exhibit:

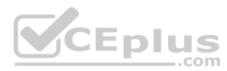

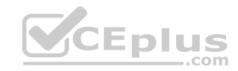

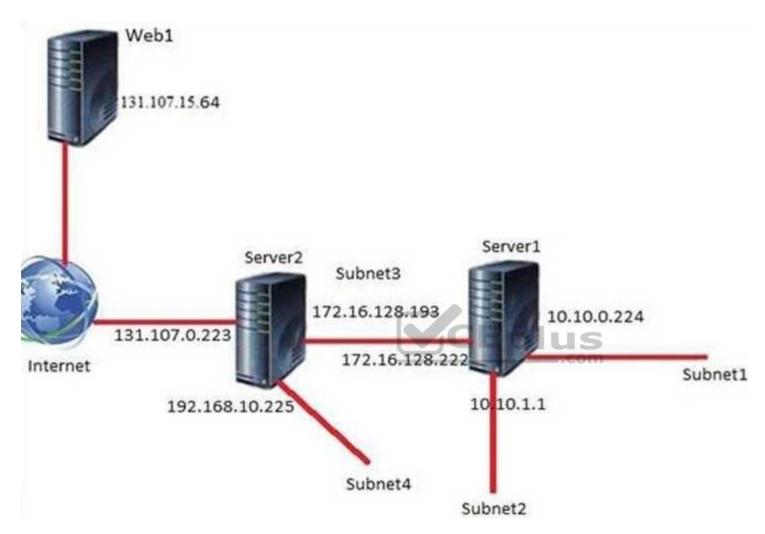

You install the Remote Access server role on Server2. Server2 has the following configured:

Network address translation (NAT).

The DHCP Server server role.

The Security Policy of Contoso states that only TCP ports 80 and 443 are allowed from the internet to Server2.

You identify the following requirements:

• Add 28 devices to Subnet2 for a temporary project.

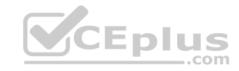

- Configure Server2 to accept VPN connections from the internet.
- Ensure that devices on Subnet2 obtain TCP/IP settings from DHCP on Server2.

You add a computer to Subnet1. The computer has an IP address of 10.10.0.129. Web1 receives a request from the new computer and sends a response.

Which IP address should you choose?

A. 10.10.0.129

B. 10.10.0.224

C. 131.107.0.223

D. 172.16.128.222

Correct Answer: C Section: (none) **Explanation** 

**Explanation/Reference:** 

QUESTION 84
You have a server named Server1 that runs Windows Server 2016. Server1 is configured as a VPN server. Server1 is configured to allow domain users to establish VPN connections from 06:00 to 18:00 everyday of the week.

You need to ensure that domain users can establish VPN connections only between Monday and Friday.

Solution: From Routing and Remote Access, you configure the Properties of Server1.

Does this meet the goal?

A. Yes

B. No

Correct Answer: B Section: (none) **Explanation** 

**Explanation/Reference:** 

#### **QUESTION 85**

You are a network administrator for a company named Contoso, Ltd. The network is configured as shown in the exhibit:

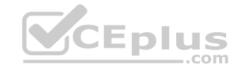

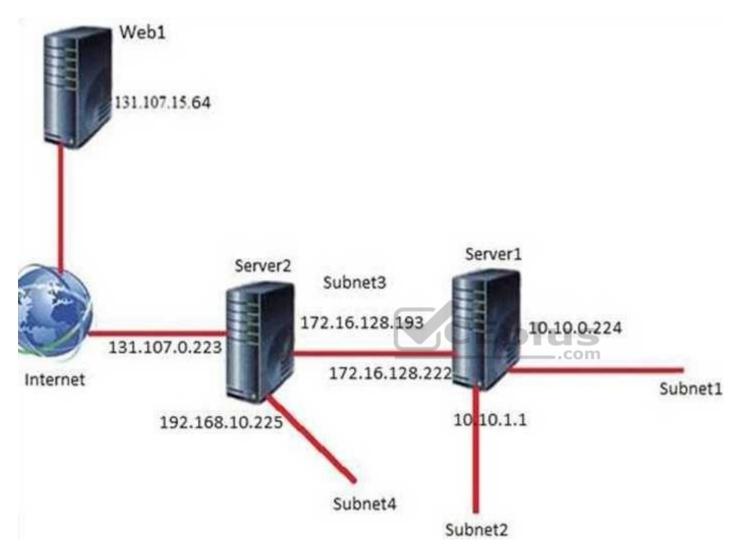

You install the Remote Access server role on Server2. Server2 has the following configured:

- Network address translation (NAT).
- The DHCP Server server role.

The Security Policy of Contoso states that only TCP ports 80 and 443 are allowed from the internet to Server2.

You identify the following requirements:

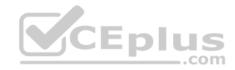

- Add 28 devices to Subnet2 for a temporary project.
- Configure Server2 to accept VPN connections from the internet.
- Ensure that devices on Subnet2 obtain TCP/IP settings from DHCP on Server2.

What should you do to meet the DHCP connectivity requirement for Subnet2?

- A. Install the Routing role service on Server2.
- B. Install the IP address Management (IPAM) Server feature on Server2
- C. Install the Routing role service on Server1.
- D. Install the DHCP Server role on Server1.

Correct Answer: A Section: (none) Explanation

**Explanation/Reference:** 

#### **QUESTION 86**

Note: This question is part of a series of questions that present the same scenario. Each question in the series contains a unique solution that might meet the stated goals. Some questions sets might have more than one correct solutions, while others might not have a correct solution.

After you answer a question in this section, you will NOT be able to return to it. As a result, these questions will not appear in the review screen.

Your network contains an Active Directory forest named contoso.com. The forest has three sites located in London, Paris and Berlin.

The London site contains a web server named Web1 that runs Windows Server 2016.

You need to configure Web1 as an HTTP content server for the hosted cache servers located in the Paris and Berlin sites.

Solution: You install the Deployment Server role service, and then you restart the World Wide Web Publishing Service.

Does this meet the goal?

A. Yes

B. No

Correct Answer: B Section: (none) Explanation

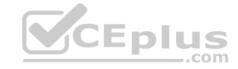

# **Explanation/Reference:**

#### **QUESTION 87**

Note: This question is part of a series of questions that present the same scenario. Each question in the series contains a unique solution that might meet the stated goals. Some questions sets might have more than one correct solutions, while others might not have a correct solution.

After you answer a question in this section, you will NOT be able to return to it. As a result, these questions will not appear in the review screen.

Your network contains an Active Directory forest named contoso.com. The forest has three sites located in London, Paris and Berlin.

The London site contains a web server named Web1 that runs Windows Server 2016. You need to configure Web1 as an HTTP content server for the hosted cache servers located in the Paris and Berlin sites.

Solution: You install the DFS Replication role service, and then you start the Network Connections service.

Does this meet the goal?

A. Yes

B. No

Correct Answer: A Section: (none) Explanation

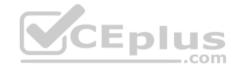

# **Explanation/Reference:**

#### **QUESTION 88**

Your network contains three subnets, a production subnet that contains production servers, a development network that contains development servers, and a client network that contains client computers.

The development network is used to test applications and reproduces servers that are located on the production network.

The development network and the production network use the same IP address range.

A developer has a client computer on the client network.

The developer reports that when he attempts to connect to the IP address 10.10.1.6 from his computer, he connects to a server on the production network.

You need to ensure that when the developer connects to 10.10.1.6, he connects to a sever on the development network.

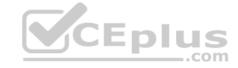

Which cmdlet should you use?

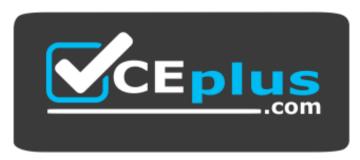

https://vceplus.com/

- A. New-NetNeighbor
- B. New-NetRoute
- C. Set-NetTcpSetting
- D. Set-NetNeighbor

Correct Answer: B Section: (none) Explanation

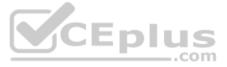

# **Explanation/Reference:**

Explanation:

The New-NetRoute cmdlet creates an IP route in the IP routing table. Specify the destination prefix, and specify an interface by using the interface alias or the interface index.

IP routing is the process of forwarding a packet based on the destination IP address. Routing occurs at TCP/IP hosts and at IP routers. The sending host or router determines where to forward the packet. To determine where to forward a packet, the host or router consults a routing table that is stored in memory. When TCP/IP starts, it creates entries in the routing table. You can add entries either manually or automatically.

Example: Add an IP route to the routing table

PS C:\>New-NetRoute -DestinationPrefix "10.0.0.0/24" -InterfaceIndex 12 -NextHop 192.168.0.1

PS C:\> Get-NetRoute | Format-List -Property \*

This example adds a routing table entry, and then displays the properties of all the entries in the routing table.

References: https://docs.microsoft.com/en-us/powershell/module/nettcpip/new-netroute?view=win10-ps

#### **QUESTION 89**

You have a server named Server1 that runs Windows Server 2016. Server1 is a Hyper-V host that hosts a virtual machine named VM1.

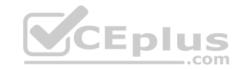

Server1 has three network adapter cards that are connected to a virtual switch named vSwitch1.

You configure NIC Teaming on VM1 as shown in the exhibit.

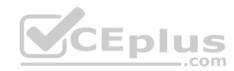

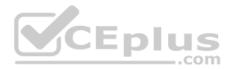

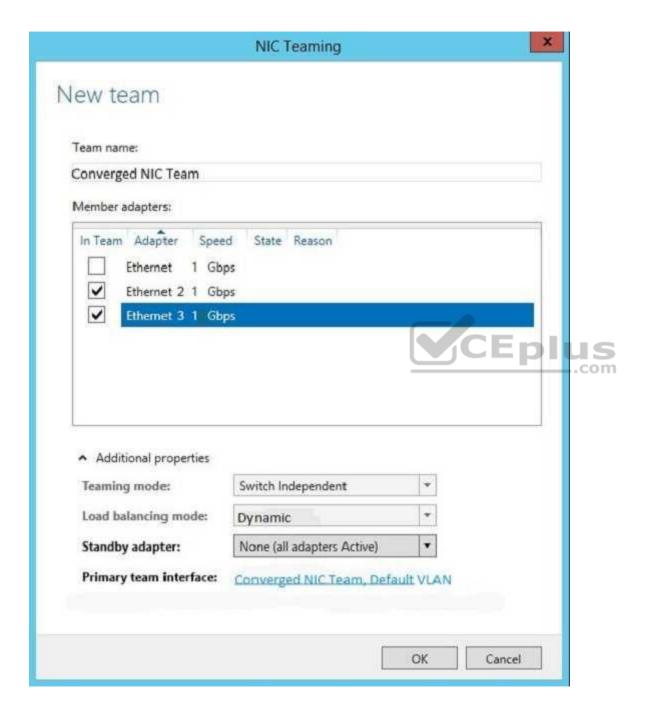

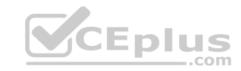

You need to ensure that VM1 will retain access to the network if a physical network adapter card fails on Server1.

What should you do?

- A. From Hyper-V Manager on Server1, modify the settings of VM1.
- B. From Windows PowerShell on Server1, run the Set-VmSwitch cmdlet
- C. From the properties of the NIC team on VM1, add the adapter named Ethernet to the NIC team
- D. From the properties of the NIC team on VM1, change the load balancing of the NIC team.

Correct Answer: A Section: (none) Explanation

# **Explanation/Reference:**

#### **QUESTION 90**

Server1 download update from Microsoft update.

You have Server2 that must synchronize update from Server1.

Have firewall separate between Server1 and Server2.

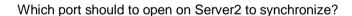

- A. 80
- B. 443
- C. 3389
- D. 8530

Correct Answer: D Section: (none) Explanation

# **Explanation/Reference:**

# **QUESTION 91**

DRAG DROP Your network contains two

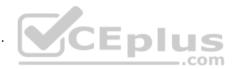

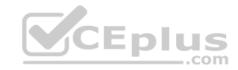

Hyper-V servers named Server1 and Server2. Server1 has Windows 2012 R2 installed. Server2 has Windows Server 2016 installed.

You perform a live migration of a virtual machine named VM1 from Server1 to Server2. You need to create a production checkpoint for VM1 on Server2.

What four cmdlets should you run in sequence? To answer, move the appropriate cmdlets from the list of actions to the answer area and arrange them in the correct order.

# Stop-VM Checkpoint-VM Set-VM Upgrade-VMVersion Set-VMHost Update-VMVersion

**Correct Answer:** 

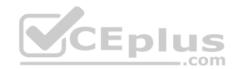

# Cmdlets Stop-VM Set-VM Upgrade-VMVersion Checkpoint-VM Section: (none) Explanation

# **Explanation/Reference:**

Explanation:

We need to update the VM Version to enable the Production Checkpoints feature.

Step 1: Stop-VM

The virtual machine should be shut down before upgrading it.

Step 2. Set-VM

The Set-VM cmdlet configures a virtual machine.

Step 3: Update-VMVersion

To upgrade the virtual machine configuration version by using Windows PowerShell, use the Update-VMVersion cmdlet.

Step 4: CheckPoint-VM

The Checkpoint-VM cmdlet creates a checkpoint of a virtual machine.

Note: There is no Upgrade-VMVersion cmdlet

# **QUESTION 92**

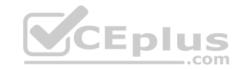

You have a server named Server1 that runs Windows Server 2016.

Server1 has four SCSI disks and a storage pool named Pool1 that contains three disks.

You create a virtual disk named Disk 1 that uses a mirrored layout.

You create a partition named Partition1 that uses all of the available space on Disk 1.

You need to extend Partition1.

What should you do first?

- A. From Windows PowerShell, run the Resize-StorageTier cmdlet.
- B. From Windows PowerShell, run the Resize-VHD cmdlet.
- C. From Windows PowerShell, run the Resize-VirtualDisk cmdlet.
- D. From Disk Management, modify the properties of Partition1.

Correct Answer: C Section: (none) Explanation

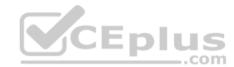

# **Explanation/Reference:**

#### **QUESTION 93**

Your network contains an Active Directory domain named contoso.com. All servers run Windows Server 2016.

As a domain administrator, you log on to a server named Server2 and open Windows PowerShell.

You need to establish an interactive PowerShell session to a server named Server1.

Which command should you run?

- A. Set-PSSessionConfiguration -AccessMode Remote -Name Server1
- B. Enable-PSRemoting Server1
- C. New-PSSession -Name Server1
- D. Enter-PSSession -ComputerName Server1

**Correct Answer:** D

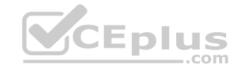

Section: (none) Explanation

# **Explanation/Reference:**

#### **QUESTION 94**

Your network contains a new Active Directory domain named contoso.com.

You have a security policy that states that new servers should run Nano Server whenever possible.

Which server role can be deployed on a Nano Server?

- A. DHCP Server
- B. Network Policy and Access Services
- C. Remote Desktop Services
- D. DNS Server
- E. Active Directory Certificate Services

Correct Answer: D Section: (none) Explanation

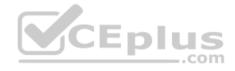

# **Explanation/Reference:**

References: https://docs.microsoft.com/en-us/windows-server/get-started/getting-started-with-nano-server

#### **QUESTION 95**

You have a Windows Server 2016 failover cluster named Cluster1 that contains three nodes named Server1, Server2, and Server3. Each node hosts several virtual machines. The virtual machines are configured to fail over to another node in Cluster1 if the hosting node fails.

You need to ensure that if the Cluster service fails on one of the nodes, the virtual machine of that node will fail over immediately.

Which setting should you configure?

- A. QuarantineDuration
- B. ResiliencyLevel
- C. ResiliencyPeriod
- D. FailureConditionLevel

**Correct Answer:** B

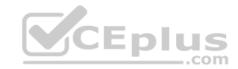

Section: (none) Explanation

# **Explanation/Reference:**

#### **QUESTION 96**

You have a Scale-Out File Server that has a share named Share1. Share1 contains a virtual disk file named Disk1.vhd.

You plan to create a guest failover cluster.

You need to ensure that you can use the virtual disk as a shared virtual disk for the guest failover cluster.

Which cmdlet should you use?

- A. Set-VHD
- B. Optimize-VHDSet
- C. Optimize-VHD
- D. Convert-VHD

Correct Answer: D Section: (none) Explanation

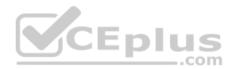

# **Explanation/Reference:**

#### **QUESTION 97**

You have a server named Server1 that runs Windows Server 2016 and has the Hyper-V server role installed.

On Server1, you plan to create a virtual machine named VM1.

You need to ensure that you can start VM1 from the network.

What are two possible ways to achieve the goal? Each correct answer presents a complete solution.

- A. Create a generation 1 virtual machine that has a legacy network adapter.
- B. Create a generation 1 virtual machine and run the **Enable-NetAdapterPackageDirect** cmdlet.
- C. Create a generation 1 virtual machine and configure a single root I/O virtualization (SR-IOV) interface for the network adapter.

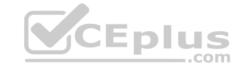

D. Create a generation 2 virtual machine.

Correct Answer: AD Section: (none) Explanation

# **Explanation/Reference:**

#### **QUESTION 98**

You have an IP Address Management (IPAM) deployment that is used to manage all of the DNS servers on your network. IPAM is configured to use Group Policy provisioning.

You discover that a user adds a new mail exchanger (MX) record to one of the DNS zones.

You want to identify which user added the record.

You open Event Catalog on an IPAM server, and you discover that the most recent event occurred yesterday.

You need to ensure that the operational events in the event catalog are never older than one hour.

What should you do?

- A. From an IPAM\_DNS Group Policy object (GPO), modify the Group Policy refresh interval.
- B. From Task Scheduler, create a scheduled task that runs the **Update-IpamServer** cmdlet.
- C. From the properties on the DNS zone, modify the refresh interval.
- D. From Task Scheduler, modify the Microsoft\Windows\IPAM\Audit task.

Correct Answer: D Section: (none) Explanation

# **Explanation/Reference:**

#### **QUESTION 99**

You have a server named Server1 that runs Windows Server 2016. Server1 is an IP Address Management (IPAM) server that collects DHCP and DNS logs and events for your entire network.

You need to get the IP addresses that were assigned to a client computer named Computer1 during the last week.

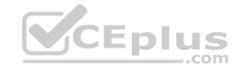

What should you do on Server1?

- A. Open Event Viewer and click Windows Logs. Filter the Forwarded Events log for Computer1.
- B. From the IPAM node in Server Manager, click Event Catalog, and then review the IP Address Tracking.
- C. Run the Get-IpamAddress cmdlet.
- D. From the IPAM node in Server Manager, click IP Address Space, and then review the IP Address Inventory.
- E. Run the **Get-IpamDhcpConfigurationEvent** cmdlet.
- F. Run the **Export-IpamAddress** cmdlet.
- G. Open Event Viewer and click Windows Logs. Filter the Security log for Computer1.

Correct Answer: B Section: (none) Explanation

**Explanation/Reference:** 

#### **QUESTION 100**

Note: This question is part of a series of questions that use the same or similar answer choices. An answer choice may be correct for more than one question in the series. Each question is independent of the other questions in this series. Information and details provided in a question apply only to that question.

You have three servers named Server1, Server2, and Server3 that run Windows Server 2016.

The servers are configured only with the components listed in the table below:

| Server name | Components installed             |  |
|-------------|----------------------------------|--|
| Server1     | Hyper-V server role              |  |
| Server2     | Hyper-V server role              |  |
| Server3     | iSCSI Target Server role service |  |

You need to create a Hyper-V cluster.

Which tool should you use first?

- A. the clussvc.exe command
- B. the cluster.exe command
- C. the Computer Management snap-in

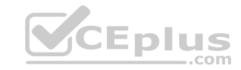

- D. the configurehyperv.exe command
- E. the Disk Management snap-in
- F. the Failover Cluster Manager snap-in
- G. the Hyper-V Manager snap-in
- H. the Server Manager app

Correct Answer: H Section: (none) Explanation

# **Explanation/Reference:**

#### **QUESTION 101**

You have a server named Server1 that runs Windows Server 2016. Server1 is located on the perimeter network, and only inbound TCP port 443 is allowed to connect Server1 from the Internet.

You install the Remote Access server role on Server1.

You need to configure Server1 to accept VPN connections over port 443.

Which VPN protocol should you use?

- A. PPTP
- B. L2TP
- C. SSTPD. IKEv2

Correct Answer: C Section: (none) Explanation

# **Explanation/Reference:**

References:

https://www.thomasmaurer.ch/2016/10/how-to-install-vpn-on-windows-server-2016/ https://www.lukasberan.com/2016/12/how-to-configure-sstp-vpn-on-windows-server/

#### **QUESTION 102**

You have a server named Server1 that runs Windows Server 2016.

Server1 is an IP Address Management (IPAM) server that collects DHCP and DNS logs and events for your entire network.

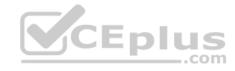

You need to enable a user named TECH1 to create pointer (PTR), host (A) and service location (SRV) records on all of the DNS servers on the network.

What should you do on Server1?

- A. From the IPAM node in Server Manager, create a new user role and a new access policy.
- B. From the IPAM node in Server Manager, create a new user role and a new access scope.
- C. Run the Set-IpamCustomField cmdlet, and then run the Set-IpamAccessScope cmdlet.
- D. Run the **Set-IpamRange** cmdlet, and then run the **Set-IpamAccessScope** cmdlet.

Correct Answer: B Section: (none) Explanation

# **Explanation/Reference:**

References: https://docs.microsoft.com/en-us/windows-server/networking/technologies/ipam/view-roles-and-role-permissions

#### **QUESTION 103**

You have a Hyper-V host named Server1 that runs Windows Server 2016. Server1 hosts a virtual machine named VM1 that runs Windows Server 2016.

\_.com

On VM1, Dynamic Memory is disabled, MAC spoofing is enabled for the virtual network adapter, and checkpoints are disabled.

You need to ensure that you can install the Hyper-V server role on VM1.

What should you do?

- A. Shut down VM1, run the **Set-VMProcessor** cmdlet, and then start VM1.
- B. Disable Hyper-V integration services for VM1, and then restart VM1.
- C. Configure VM1 to use standard checkpoints.
- D. Shut down VM1, enable Dynamic Memory on VM1, and then start VM1.

Correct Answer: A Section: (none) Explanation

# **Explanation/Reference:**

References: https://docs.microsoft.com/en-us/powershell/module/hyper-v/set-vmprocessor?view=win10-ps

#### **QUESTION 104**

You have two Hyper-V hosts named Server1 and Server2 that run Windows Server 2016. Server1 hosts a virtual machine named VM1 that is in a Running state.

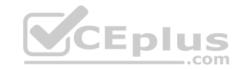

On Server1, you export VM1 and then you import VM1 on Server2.

What is the current state of VM1 on Server2?

- A. Off
- B. Saved
- C. Running
- D. Paused

Correct Answer: B Section: (none) Explanation

# **Explanation/Reference:**

References: https://blog.workinghardinit.work/2016/06/16/live-export-a-running-virtual-machine-or-a-checkpoint/

#### **QUESTION 105**

Your network contains an Active Directory domain named contoso.com. The domain contains an Active Directory Federation Services (AD FS) server named ADFS1, a Web Application Proxy server named WAP1, and a web server named Web1.

You need to publish a website on Web1 by using the Web Application Proxy. Users will authenticate by using OAuth2 preauthentication.

What should you do first?

- A. On Web1, add site bindings.
- B. On ADFS1, add a claims provider trust.
- C. On Web1, add handler mappings.
- D. On ADFS1, enable an endpoint.

Correct Answer: D Section: (none) Explanation

# **Explanation/Reference:**

References: https://docs.microsoft.com/en-us/windows-server/remote/remote-access/web-application-proxy/publishing-applications-using-adfspreauthentication#BKMK 1.4

#### **QUESTION 106**

You have a server named Server1 that runs Windows Server 2016 and has the File and Storage Services server role installed.

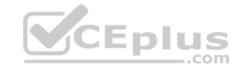

Server1 has an ReFS-formatted volume named Volume1 that is 512 GB. Volume1 is mounted as C:\App1\temp.

You need to ensure that you can enable deduplication of Volume1.

What should you do?

- A. Initialize the physical disk that contains Volume1.
- B. Unmount Volume1.
- C. Format Volume1.
- D. Install a Windows feature.

Correct Answer: D Section: (none) Explanation

#### **Explanation/Reference:**

References: https://docs.microsoft.com/en-us/windows-server/storage/data-deduplication/install-enable#enable-dedup-lights-on

#### **QUESTION 107**

You have a server named Server1 that runs Windows Server 2016. Server1 has four SCSI disks and a storage pool named Pool1 that contains three disks.

\_.com

You create a virtual disk named Disk 1 that uses a mirrored layout.

You create a partition named Partition1 that uses all of the available space on Disk 1.

You need to extend Partition1.

What should you do first?

- A. From Windows PowerShell, run the Resize-Partition cmdlet.
- B. From Windows PowerShell, run the Resize-StorageTier cmdlet.
- C. From the Storage Pools page in Server Manager, extend a virtual disk.
- D. From Disk Management, extend a volume.
- E. From Disk Management, modify the properties of Partition1.

Correct Answer: C Section: (none) Explanation

# **Explanation/Reference:**

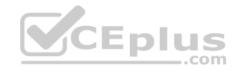

References: https://charbelnemnom.com/2015/03/step-by-step-how-to-extend-and-resize-a-two-way-mirrored-storage-tiered-space-storagespaces-ws2012r2/

#### **QUESTION 108**

Your network contains an Active Directory forest. The forest contains two domains named litwareinc.com and contoso.com. The contoso.com domain contains two domain controllers named LON-DC01 and LON-DC02. The domain controllers are located in a site named London that is associated to a subnet of 192.168.10.0/24.

You discover that LON-DC02 is not a global catalog server.

You need to configure LON-DC02 as a global catalog server.

What should you do?

- A. From Active Directory Sites and Services, modify the NTDS Settings object of LON-DC02.
- B. From Windows PowerShell, run the Set-NetNatGlobal cmdlet.
- C. From Active Directory Sites and Services, modify the NTDS Settings object of the London site.
- D. From the properties of the Domain Controllers organizational unit (OU) in Active Directory Users and Computers, modify the Security settings.
- E. From the properties of the LON-DC02 computer account in Active Directory Users and Computers, modify the City attribute.
- F. From Windows PowerShell, run the **Enable-ADOptionalFeature** cmdlet.

Correct Answer: A Section: (none) Explanation

**Explanation/Reference:** 

#### **QUESTION 109**

You have two servers named Server1 and Server2 that run Windows Server 2016.

You plan to implement Storage Replica to replicate the contents of volumes on Server1 to Server2.

You need to ensure that the replication traffic between the servers is limited to a maximum of 100 Mbps.

Which cmdlet should you run?

A. New-

NetTransportFilter

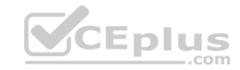

- B. New-StorageQosPolicy
- C. New-NetQosPolicy
- D. Set-StorageQosPolicy

Correct Answer: C Section: (none) Explanation

# **Explanation/Reference:**

#### **QUESTION 110**

You have an IP Address management (IPAM) server named IPAM1 that runs Windows Server 2016. IPAM1 manages 10 DHCP servers.

You need to provide a user with the ability to track which clients receive which IP addresses from DHCP. The solution must minimize administrative privileges.

To which group should you add the user?

- A. IPAM IP Audit Administrators
- B. IPAM ASM Administrators
- C. IPAM User
- D. IPAM MSM Administrators

Correct Answer: A Section: (none) Explanation

# Explanation/Reference:

#### **QUESTION 111**

Your network contains an Active Directory domain named contoso.com that contains a domain controller named DC1. All DNS servers for the network run BIND 10.

Your perimeter network contains a DHCP server named DHCP1 that runs Windows Server 2016. DHCP1 is a member of a workgroup named WORKGROUP. DHCP1 provides IP address leases to guests accessing the Wi-Fi network.

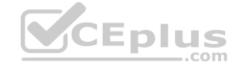

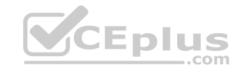

Several engineers access the network remotely by using a VPN connection to remote access server that runs Windows Server 2016. All of the VPN connections use certificate-based authentication and are subjects to access policies in Network Policy Server (NPS). Certificates are issued by an enterprise certification authority (CA) named CA1.

All Windows computers on the network are activated by using Key Management Service (KMS). On-premises users use Remote Desktop Services (RDS).

You plan to deploy IP Address Management (IPAM) to the network.

Which action can you perform on the network by using IPAM?

- A. Audit authentication events from DC1.
- B. Create DHCP reservations on DHCP1.
- C. Audit certificate enrollment requests on CA1.
- D. Manage activations on the KMS server.

Correct Answer: A Section: (none) Explanation

**Explanation/Reference:** 

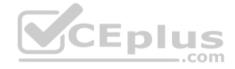

#### **QUESTION 112**

You plan to deploy several Hyper-V hosts that run Windows Server 2016. The deployment will use Software Defined Networking (SDN) and VXLAN.

Which server role should you install on the network to support the planned deployment?

- A. Network Controller
- B. Remote Access
- C. Host Guardian Service
- D. Network Policy and Access Services

Correct Answer: A Section: (none) Explanation

# **Explanation/Reference:**

References:

https://docs.microsoft.com/en-us/windows-server/networking/sdn/technologies/network-controller/install-the-network-controller-server-role-using-server-manager

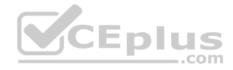

#### **QUESTION 113**

Your network contains an Active Directory forest named contoso.com. The forest contains two domains named contoso.com and litwareinc.com.

Your company recently deployed DirectAccess for the members of a group named DA\_Computers. All client computers are members of DA\_Computers.

You discover that DirectAccess clients can access the resources located in the contoso.com domain only. The clients can access the resources in the litwareinc.com domain by using an L2TP VPN connection to the network.

You need to ensure that the DirectAccess clients can access the resources in the litwareinc.com domain.

What should you do?

- A. On an external DNS server, create a zone delegation for litwareinc.com.
- B. From a Group Policy object (GPO), modify the Name Resolution Policy Table (NRPT).
- C. Add the servers in litwareinc.com to the RAS and IAS Servers group.
- D. From the properties of the servers in litwareinc.com, configure the delegation settings.

Correct Answer: B Section: (none) Explanation

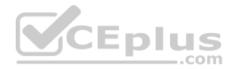

# **Explanation/Reference:**

#### **QUESTION 114**

You have a Windows Server 2016 failover cluster named Cluster1 that contains four nodes named Server1, Server2, Server3, and Server4.

You need to configure Cluster1 to use directly attached storage to host several virtual machines.

You run the Enable-ClusterStorageSpacesDirect cmdlet on Server1.

What should you do next?

- A. Run the Enable-ClusterStorageSpacesDirect cmdlet on the other three nodes.
- B. Create volumes.
- C. Create a storage pool.
- D. Run the Add-ClusterResource cmdlet on all of the nodes.

Correct Answer: B

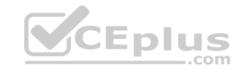

Section: (none) Explanation

**Explanation/Reference:** 

#### **QUESTION 115**

You have two Hyper-V hosts named Server1 and Server2 that run Windows Server 2012 R2. The servers are nodes in a failover cluster named Cluster1.

You perform a rolling upgrade of the cluster nodes to Windows Server 2016.

You need to ensure that you can implement the Virtual Machine Load Balancing feature.

Which cmdlet should you use?

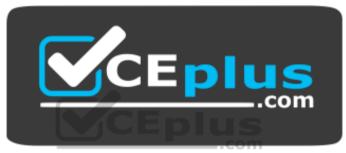

https://vceplus.com/

- A. Set-ClusterGroupSet
- B. Update-ClusterFunctionalLevel
- C. Update-ClusterNetWorkNameResource
- D. Set-CauClusterRole

Correct Answer: B Section: (none) Explanation

**Explanation/Reference:** 

#### **QUESTION 116**

You use Application Request Routing (ARR) to make internal web applications available to the Internet by using NTLM authentication.

You need to replace ARR by using the Web Application Proxy.

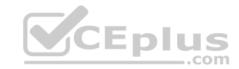

Which server role should you deploy first?

- A. Active Directory Rights Management Services
- B. Active Directory Federation Services
- C. Active Directory Certificate Services
- D. Active Directory Lightweight Directory Services

Correct Answer: B Section: (none) Explanation

# **Explanation/Reference:**

#### **QUESTION 117**

Your network contains a new Active Directory domain named contoso.com.

You have a security policy that states that new servers should run Nano Server whenever possible.

Which server role can be deployed on a Nano Server?

- A. Remote Desktop Services
- B. DHCP Server
- C. Web Server (IIS)
- D. Active Directory Certificate Services

Correct Answer: C Section: (none) Explanation

# **Explanation/Reference:**

Explanation:

A Nano Server can be used as a:

- DNS server
- Web server running Internet Information Services (IIS)

References:

https://docs.microsoft.com/en-us/windows-server/get-started/getting-started-with-nano-server

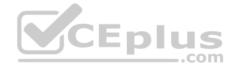

#### **QUESTION 118**

Note: This question is part of a series of questions that present the same scenario. Each question in the series contains a unique solution that might meet the stated goals. Some questions sets might have more than one correct solutions, while others might not have a correct solution.

After you answer a question in this section, you will NOT be able to return to it. As a result, these questions will not appear in the review screen. You have a server named Server1 that runs Windows Server 2016. Server1 has the Hyper-V server role and Docker installed.

You pull the Microsoft/iis Docker image to Server1.

You need to view the available space in the microsoft/iis Docker image.

Solution: You run the command docker run -d microsoft/iis. You open Disk Management on Server1.

Does this meet the goal?

A. Yes

B. No

Correct Answer: B Section: (none) Explanation

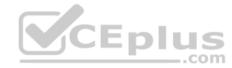

**Explanation/Reference:** 

#### **QUESTION 119**

Note: This question is part of a series of questions that present the same scenario. Each question in the series contains a unique solution that might meet the stated goals. Some questions sets might have more than one correct solutions, while others might not have a correct solution.

After you answer a question in this section, you will NOT be able to return to it. As a result, these questions will not appear in the review screen.

You have a server named Server1 that runs Windows Server 2016. Server1 has the Hyper-V server role and Docker installed.

You pull the microsoft/iis Docker image to Server1.

You need to view the available space in the microsoft/iis Docker image.

Solution: You run the following commands.

docker run --name container1 -d microsoft/iis docker exec -i container1 cmd.exe dir

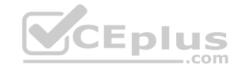

| Does this | meet the | qoal? |
|-----------|----------|-------|
|-----------|----------|-------|

A. Yes

B. No

Correct Answer: B Section: (none) Explanation

# **Explanation/Reference:**

#### **QUESTION 120**

Note: This question is part of a series of questions that present the same scenario. Each question in the series contains a unique solution that might meet the stated goals. Some questions sets might have more than one correct solutions, while others might not have a correct solution.

After you answer a question in this section, you will NOT be able to return to it. As a result, these questions will not appear in the review screen.

You have a Hyper-V named Server1. The network adapters on Server1 have single root I/O virtualization (SR-IOV) enabled.

Server1 hosts a virtual machine named VM1 that runs Windows Server 2016.

You need to identify whether SR-IOV is used by VM1.

Solution: On Server1, you open Hyper-V Manager and view the integration Services settings of VM1.

Does this meet the goal?

A. Yes

B. No

Correct Answer: B Section: (none) Explanation

**Explanation/Reference:** 

#### **QUESTION 121**

Note: This question is part of a series of questions that present the same scenario. Each question in the series contains a unique solution that might meet the stated goals. Some questions sets might have more than one correct solutions, while others might not have a correct solution.

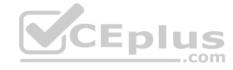

After you answer a question in this section, you will NOT be able to return to it. As a result, these questions will not appear in the review screen.

You have a Hyper-V named Server1. The network adapters on Server1 have single root I/O virtualization (SR-IOV) enabled.

Server1 hosts a virtual machine named VM1 that runs Windows Server 2016.

You need to identify whether SR-IOV is used by VM1.

Solution: You sign in to VM1. You view the properties of the network connections.

Does this meet the goal?

A. Yes

B. No

Correct Answer: B Section: (none) Explanation

**Explanation/Reference:** 

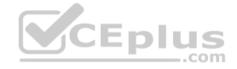

#### **QUESTION 122**

Note: This question is part of a series of questions that present the same scenario. Each question in the series contains a unique solution that might meet the stated goals. Some questions sets might have more than one correct solutions, while others might not have a correct solution.

After you answer a question in this section, you will NOT be able to return to it. As a result, these questions will not appear in the review screen.

Your network contains an Active Directory domain named contoso.com. The domain contains two domain controllers named DC1 and DC2.

DC1 holds the RID master operations role.

DC1 fails and cannot be repaired.

You need to move the RID role to DC2.

Solution: On DC2, you open the command prompt, run dsmgmt.exe, connect to DC2, and use the Seize RID master option.

Does this meet the goal?

- A. Yes
- B. No

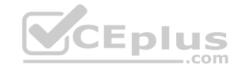

Correct Answer: B Section: (none) **Explanation** 

# **Explanation/Reference:**

#### **QUESTION 123**

Note: This question is part of a series of questions that present the same scenario. Each question in the series contains a unique solution that might meet the stated goals. Some questions sets might have more than one correct solutions, while others might not have a correct solution.

After you answer a question in this section, you will NOT be able to return to it. As a result, these questions will not appear in the review screen.

Your network contains an Active Directory domain named contoso.com. The domain contains two domain controllers named DC1 and DC2.

DC1 holds the RID master operations role.

DC1 fails and cannot be repaired.

You need to move the RID role to DC2.

Solution: On DC2, you open the command prompt, run **ntdsutil.exe**, connect to DC2, and use the Transfer RID master option.

Does this meet the goal?

A. Yes

B. No

**Correct Answer:** A Section: (none) **Explanation** 

# **Explanation/Reference:**

Explanation:

There are 2 ways of transferring FSMO roles. You can do that using graphical consoles available on a DC or any server/workstation with Administrative Tools / Remote Server Administration Tools installed or using command-line tool called ntdsutil.

First of all you need to connect to Domain Controller to which you want to transfer FSMO roles. To do that you have to type: ntdsutil: roles (enter) fsmo maintenance: connections (enter) server connections: connect to server <DC-Name> (enter) server connections: quit (enter) fsmo maintenance: Now you will be able to transfer FSMO roles to selected Domain Controller.

RID master fsmo maintenance: transfer RID master (enter) Click "Yes" button to move role.

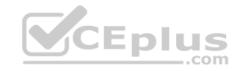

Reference: <a href="http://kpytko.pl/active-directory-domain-services/transferring-fsmo-roles-from-command-line/">http://kpytko.pl/active-directory-domain-services/transferring-fsmo-roles-from-command-line/</a>

#### **QUESTION 124**

Your network contains an Active Directory domain named contoso.com that contains a domain controller named DC1. All DNS servers for the network run BIND 10.

Your perimeter network contains a DHCP server named DHCP1 that runs Windows Server 2016. DHCP1 is a member of a workgroup named WORKGROUP. DHCP1 provides IP address leases to guests accessing the Wi-Fi network.

Several engineers access the network remotely by using a VPN connection to remote access server that runs Windows Server 2016. All of the VPN connections use certificate-based authentication and are subjects to access policies in Network Policy Server (NPS). Certificates are issued by an enterprise certification authority (CA) named CA1.

All Windows computers on the network are activated by using Key Management Service (KMS). On-premises users use Remote Desktop Services (RDS).

You plan to deploy IP Address Management (IPAM) to the network.

Which action can you perform on the network by using IPAM?

- A. Audit user and device logon event from NPS.
- B. Audit configuration changes to the remote access server.
- C. Audit logon event on the RDS server.
- D. Manage activations on the KMS server.

Correct Answer: A Section: (none) Explanation

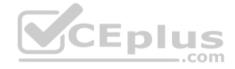

# **Explanation/Reference:**

Reference:

https://books.google.co.za/books?id=qfskDwAAQBAJ&pg=PT696&lpg=PT696&dq=retrieve+authentication+events+-

+IPAM&source=bl&ots=MtkVBsN76C&sig=HAu2Qu58ySMkQbeUvJmHj0l\_fS4&hl=en&sa=X&ved=2ahUKEwiyrOz0sq7fAhUGx4UKHYOiA10Q6AEwA3oECAUQAQ#v=onepage&q=retrieve%20authentication%20events%20-%20IPAM&f=false

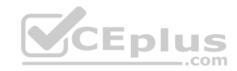

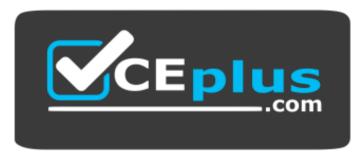

https://vceplus.com/

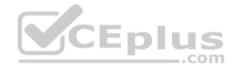